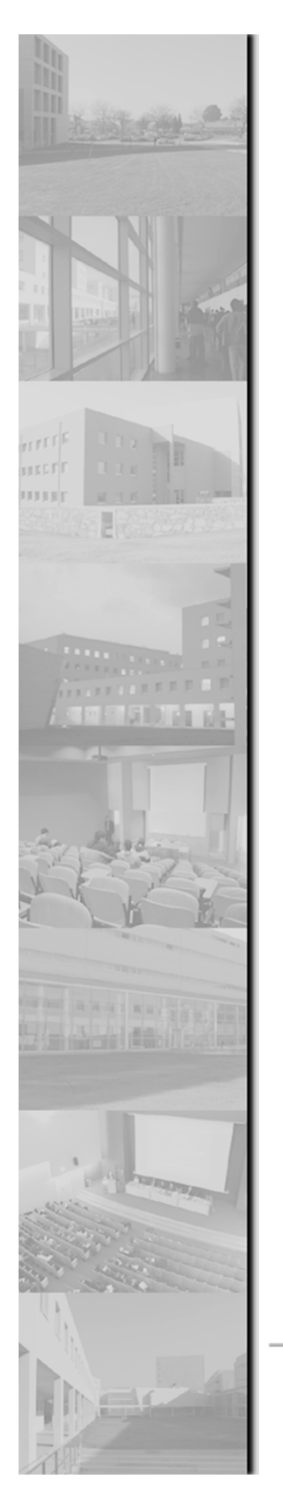

### Métodos Formais em Engenharia de Software

### VDMTool Tutorial

**Ana Paiva**

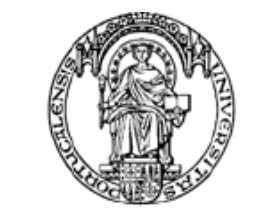

**apaiva@fe.up.pt www.fe.up.pt/~apaiva**

Universidade do Porto

Faculdade de Engenharia

**FEUP** 

### Agenda

- Install
- Start
- Create a project
- Write a specification
- Add a file to a project♦
- Check syntax and types♦
- Check for errors
- Interpreter♦
- Check invariants, pre and post conditions♦
- Test cases◇
- Test case coverage analysis♦
- Build a report♦

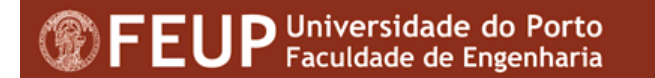

### **Install**

- VDM++ Toolbox Academic v8.1◇
- *Download* at ◇ http://www.vdmtools.jp/en/index.php
- Install with administrator privileges♦
	- $\bullet$ Download and run *setup*

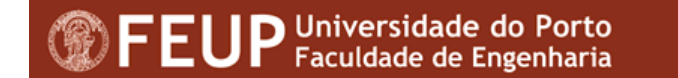

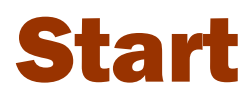

```
Start -> VDMTools -> VDM++ Toolbox Academic v8.1
```
ou

**…\The VDM++ Toolbox v9.0.2\bin\vppgde.exe**

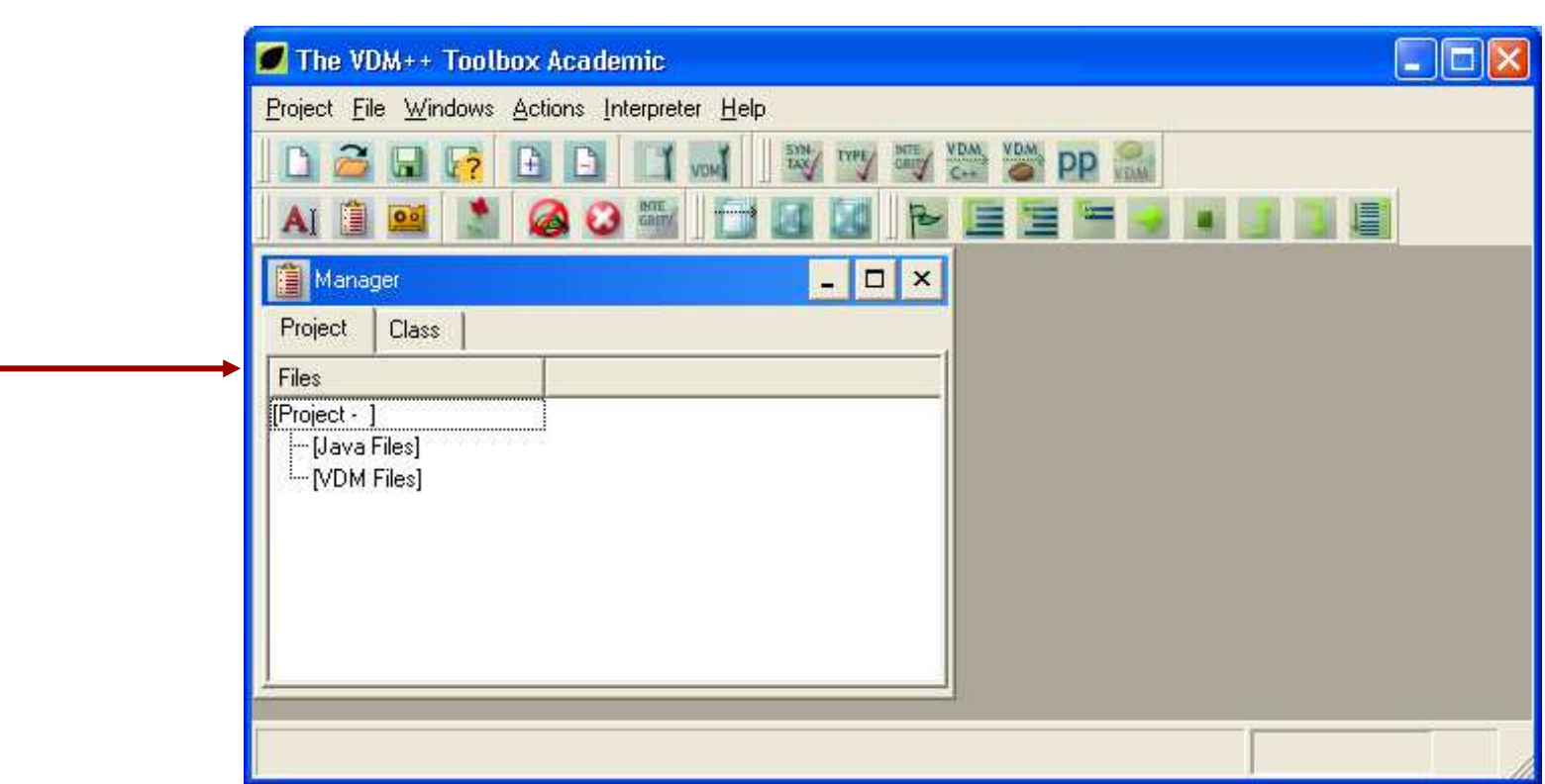

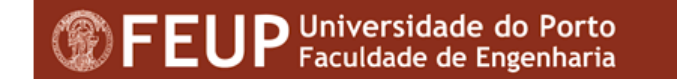

# Create a projet (1/1)

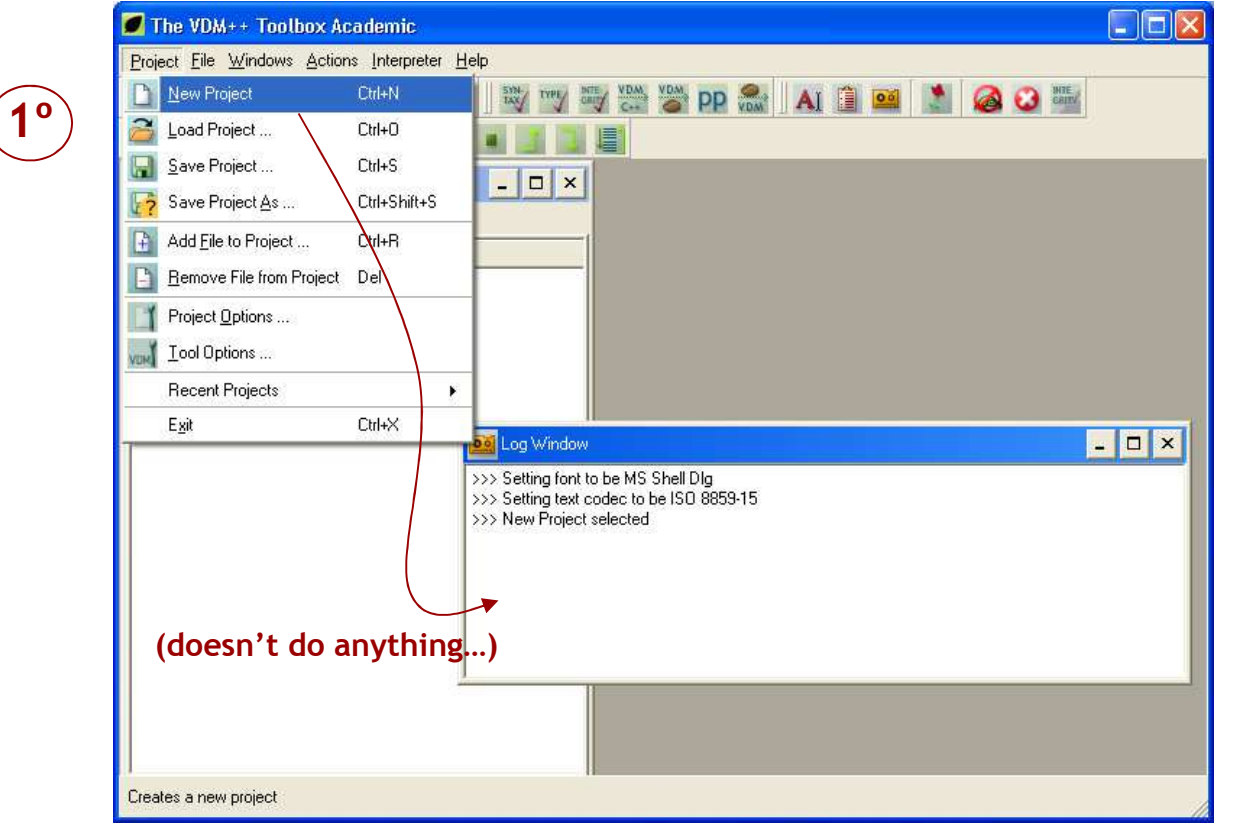

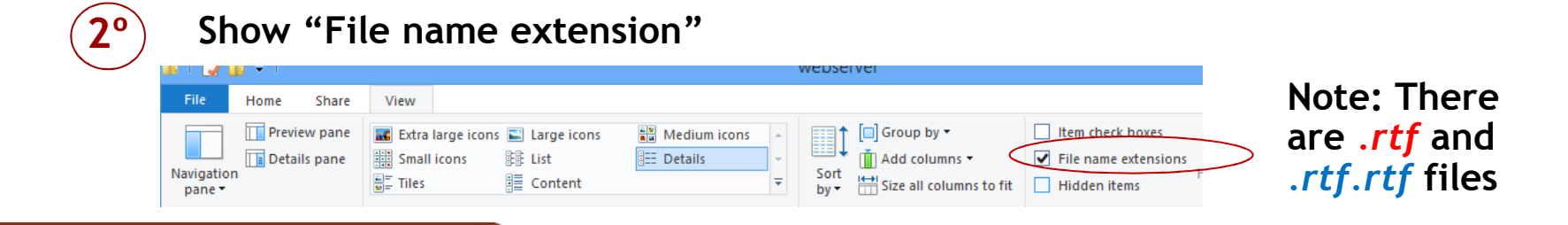

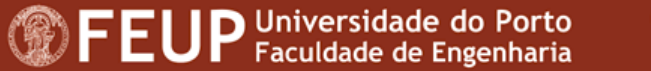

# Add a file to a project (1/2)

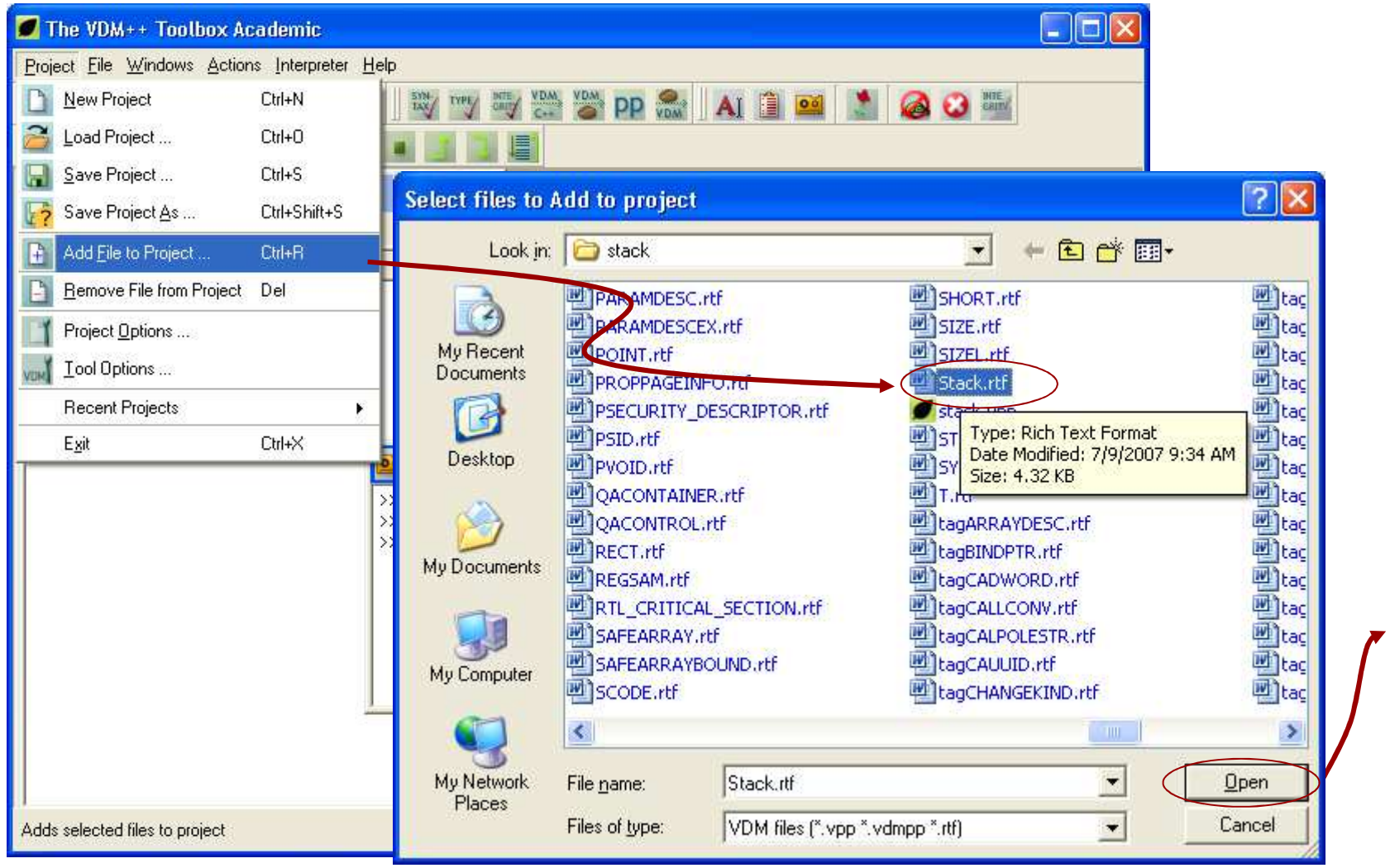

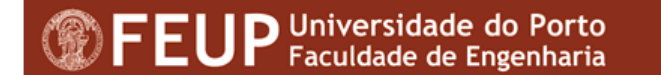

# Save a project (1/3)

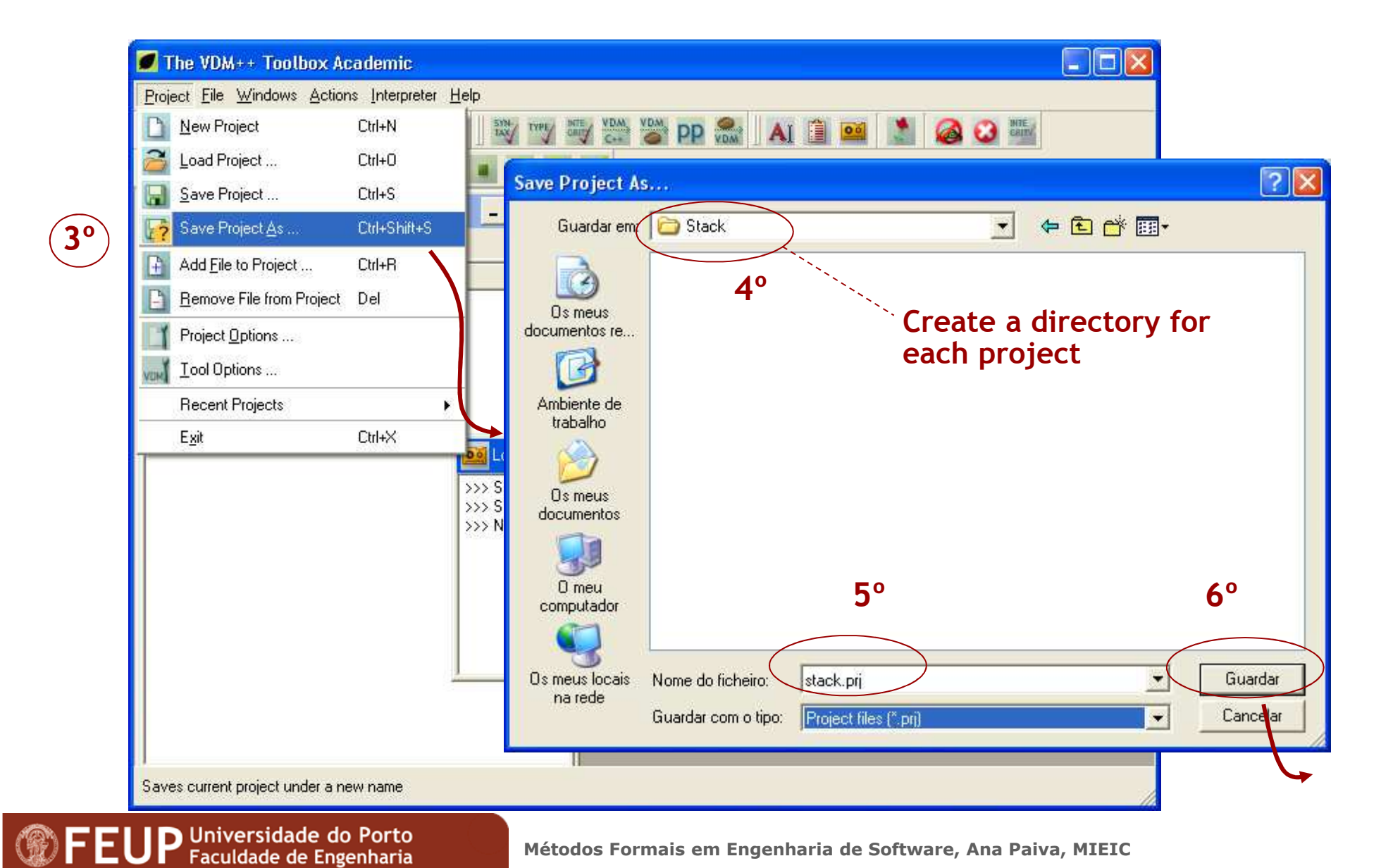

## Write a specification (2/1)

- Literal programming (code and documentation together)
- VDM++ code is written in one RTF (Rich Text Format)document, using syles predefined on the template "The VDM++ Toolbox Academic v9.0.2\word\VDM.dot"
- ◆ Open file "VDM.dot" and save it in RTF format, with the name of the class to create, for exemple"FStack.rtf", in the project directory
- Usually, it is good practice to create a directory for each class
- The file can have VDM++ code and documentation
- Format the VDM++ code with "VDM" style◇

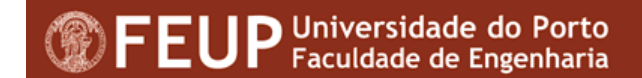

## Write a specification (2/2)

- To open Microsoft Word automatically choose ◇ option File->External Editor:
	- 0 • Project -> Tool Options

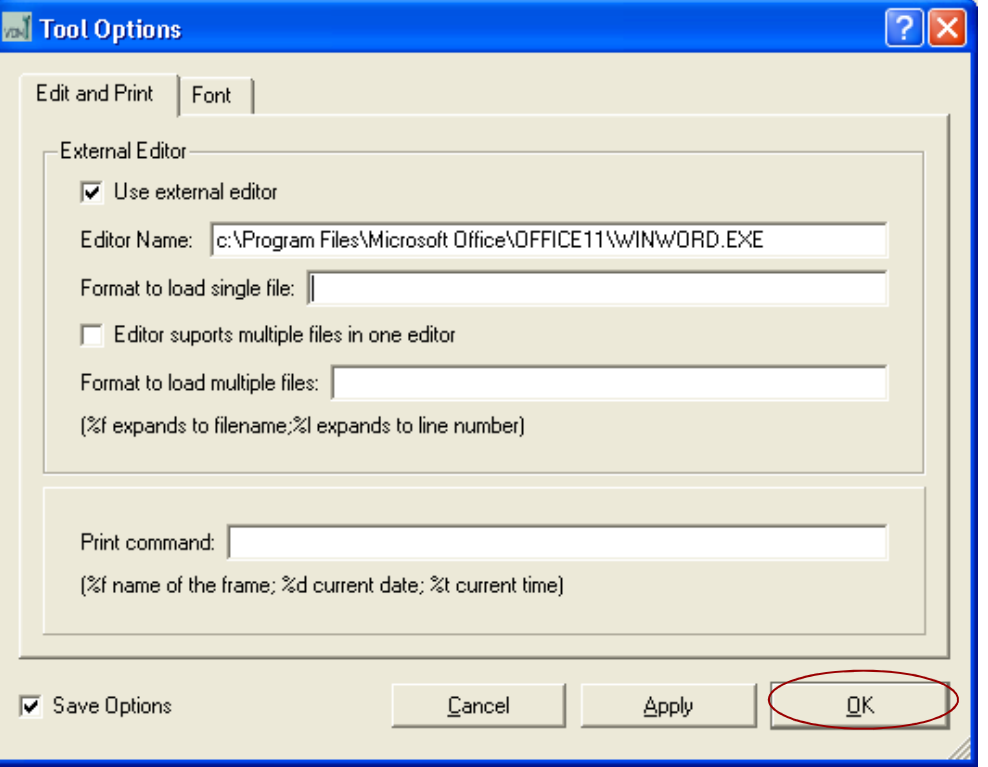

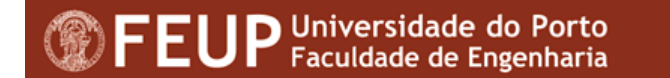

## Write a specification (2/3 )

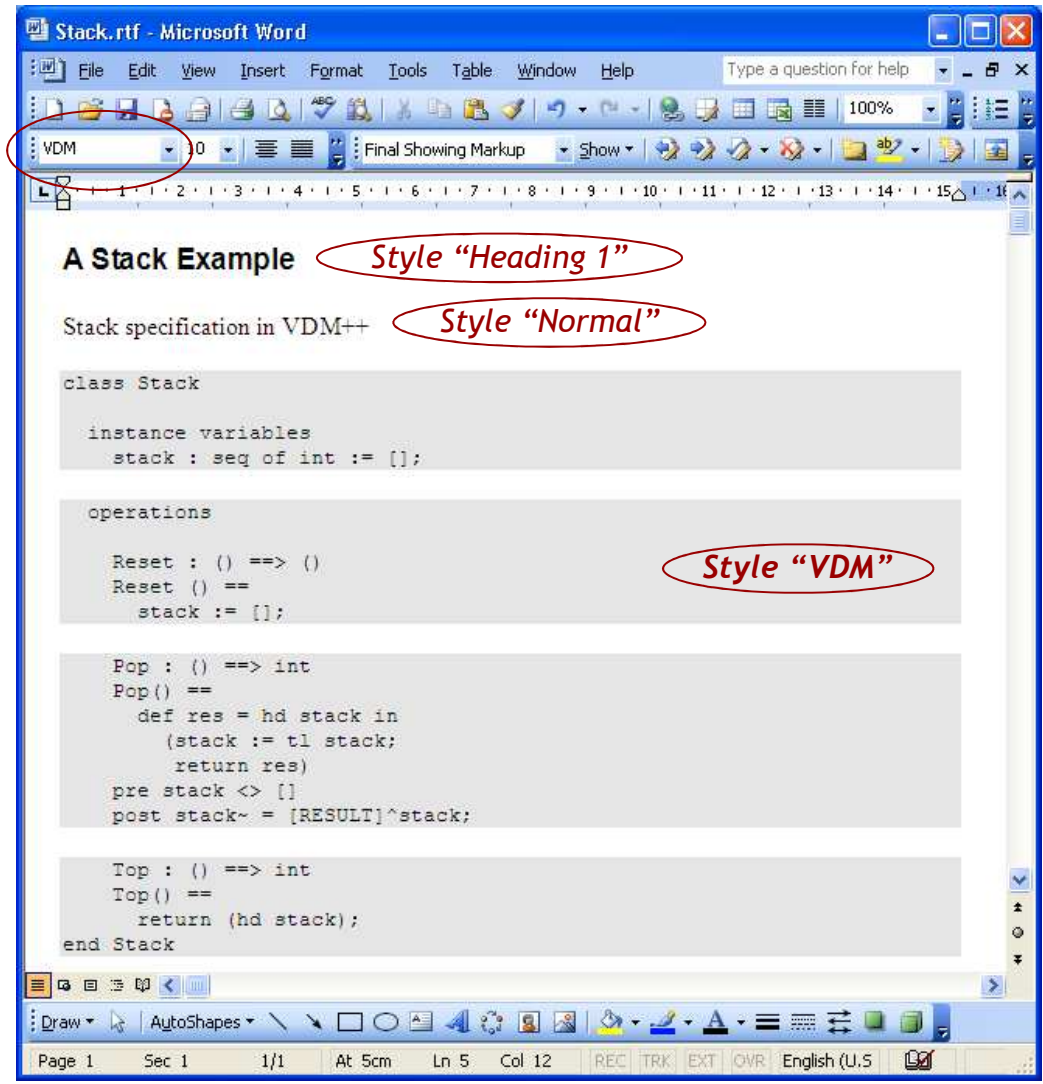

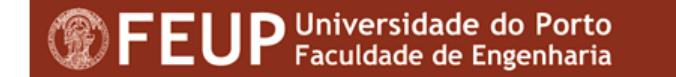

# Add a file to a project (2/4)

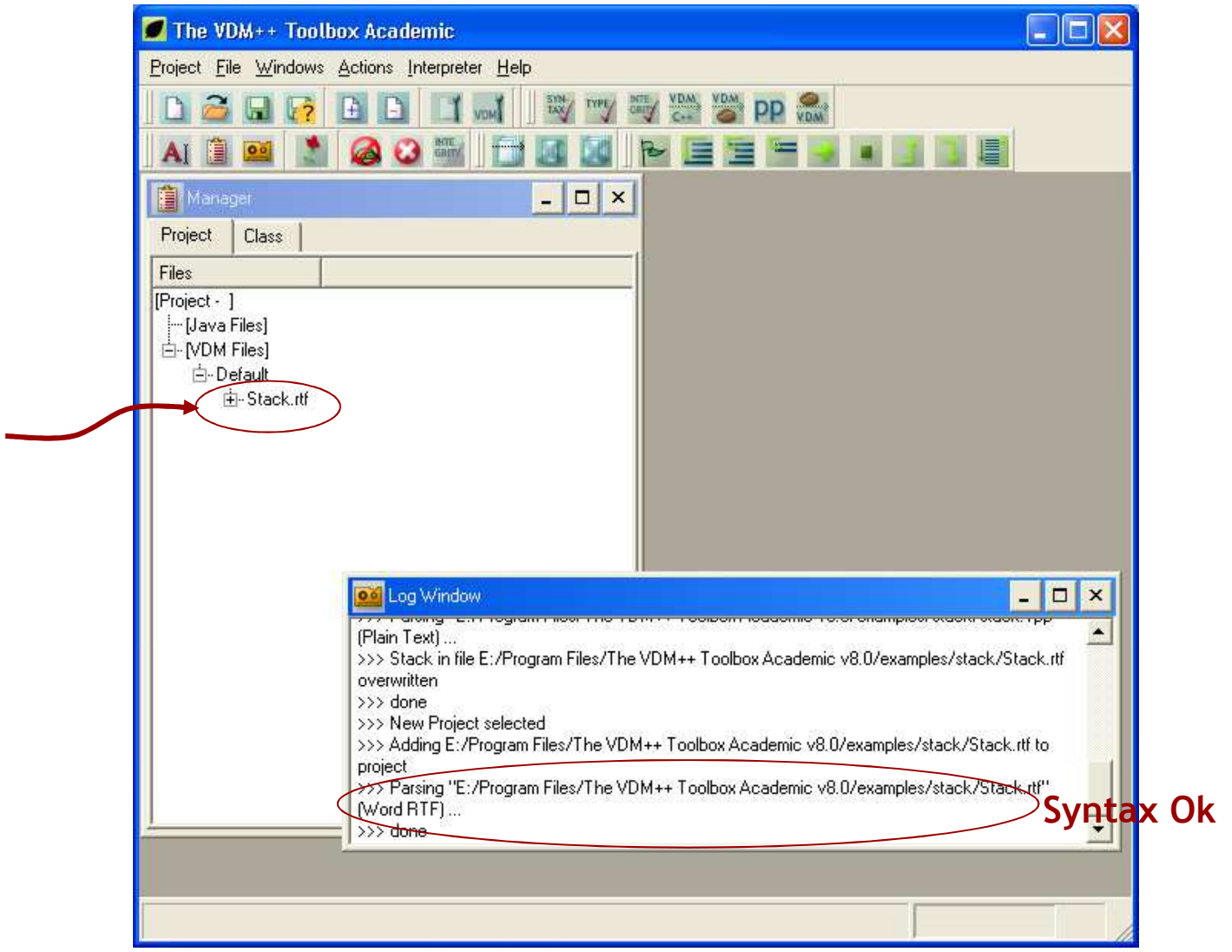

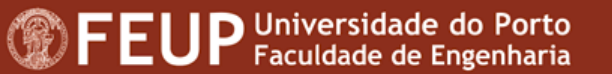

## Check syntax and types

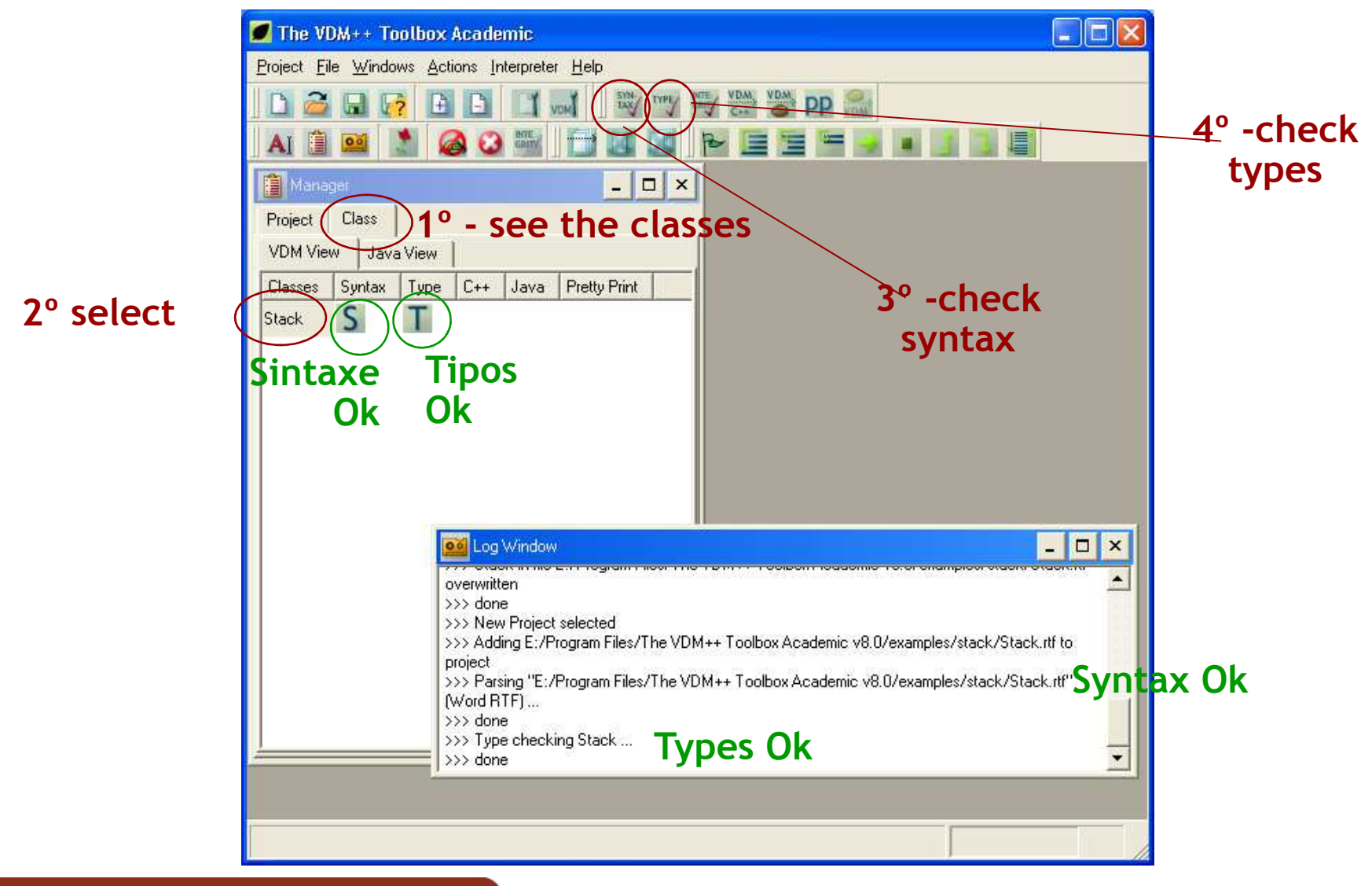

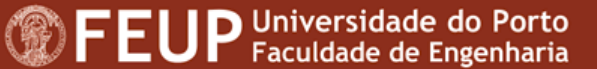

### Errors

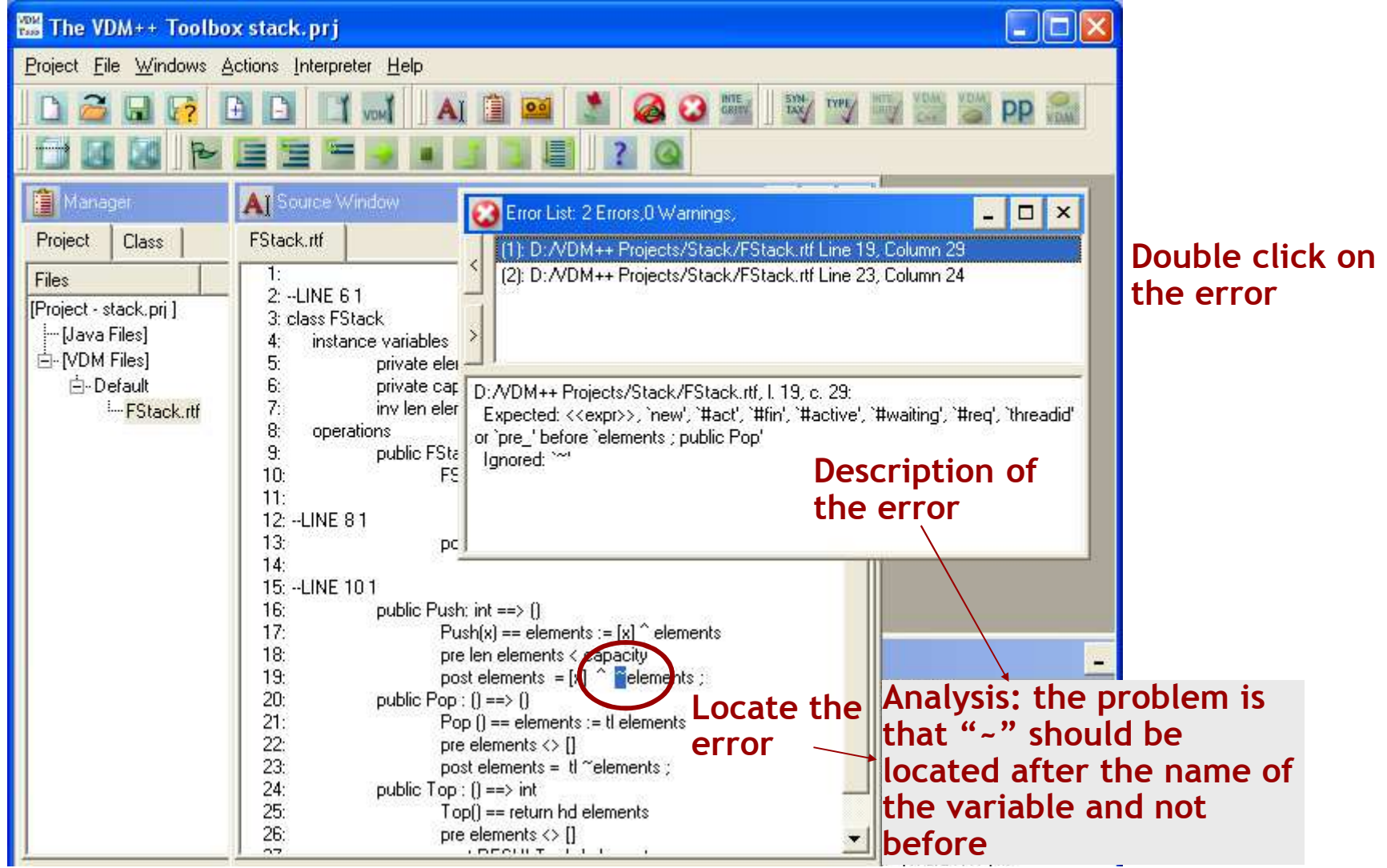

# Run the interpreter - open

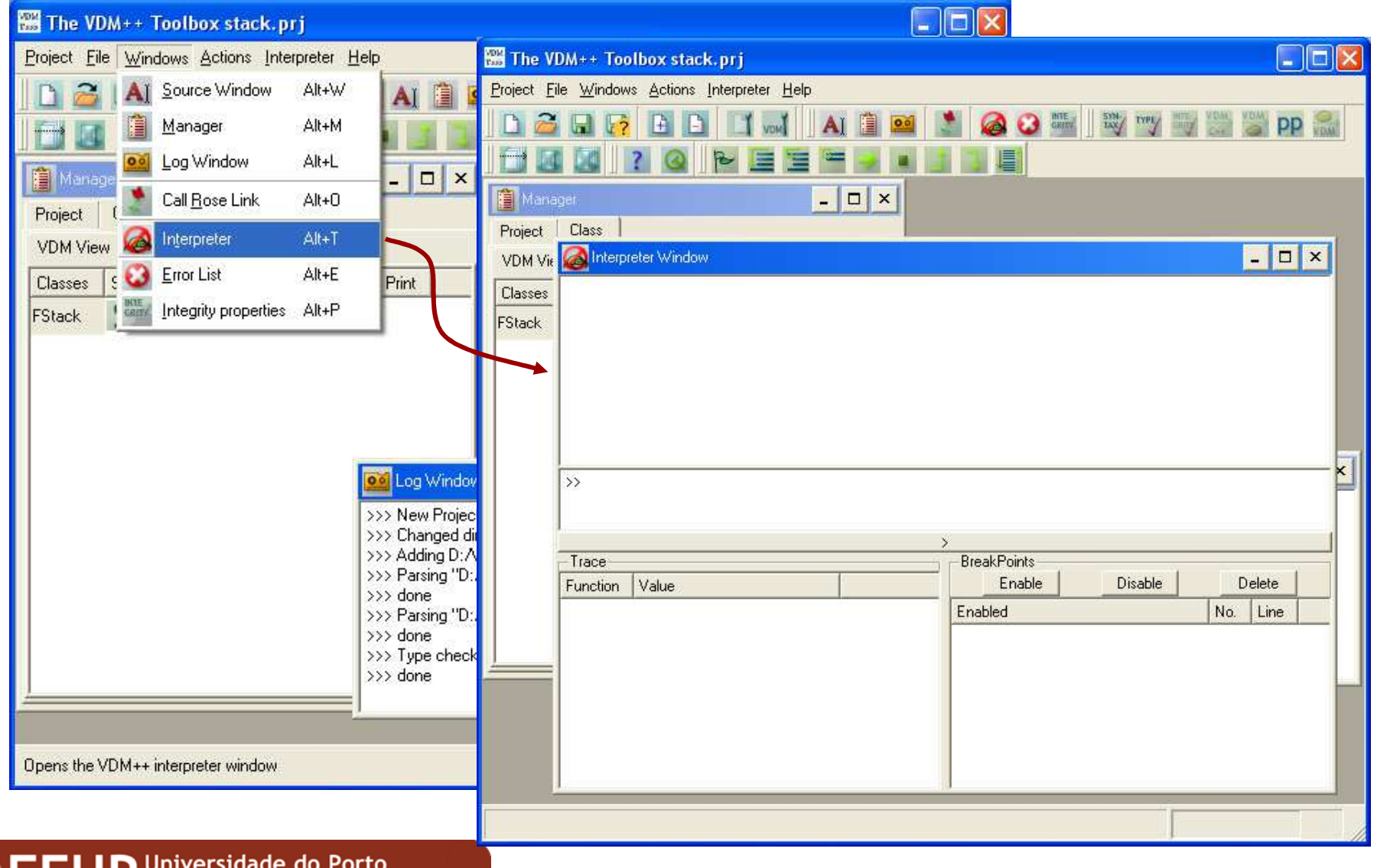

**<sup>1</sup>** FEUP Universidade do Porto

# Run the interpreter - start

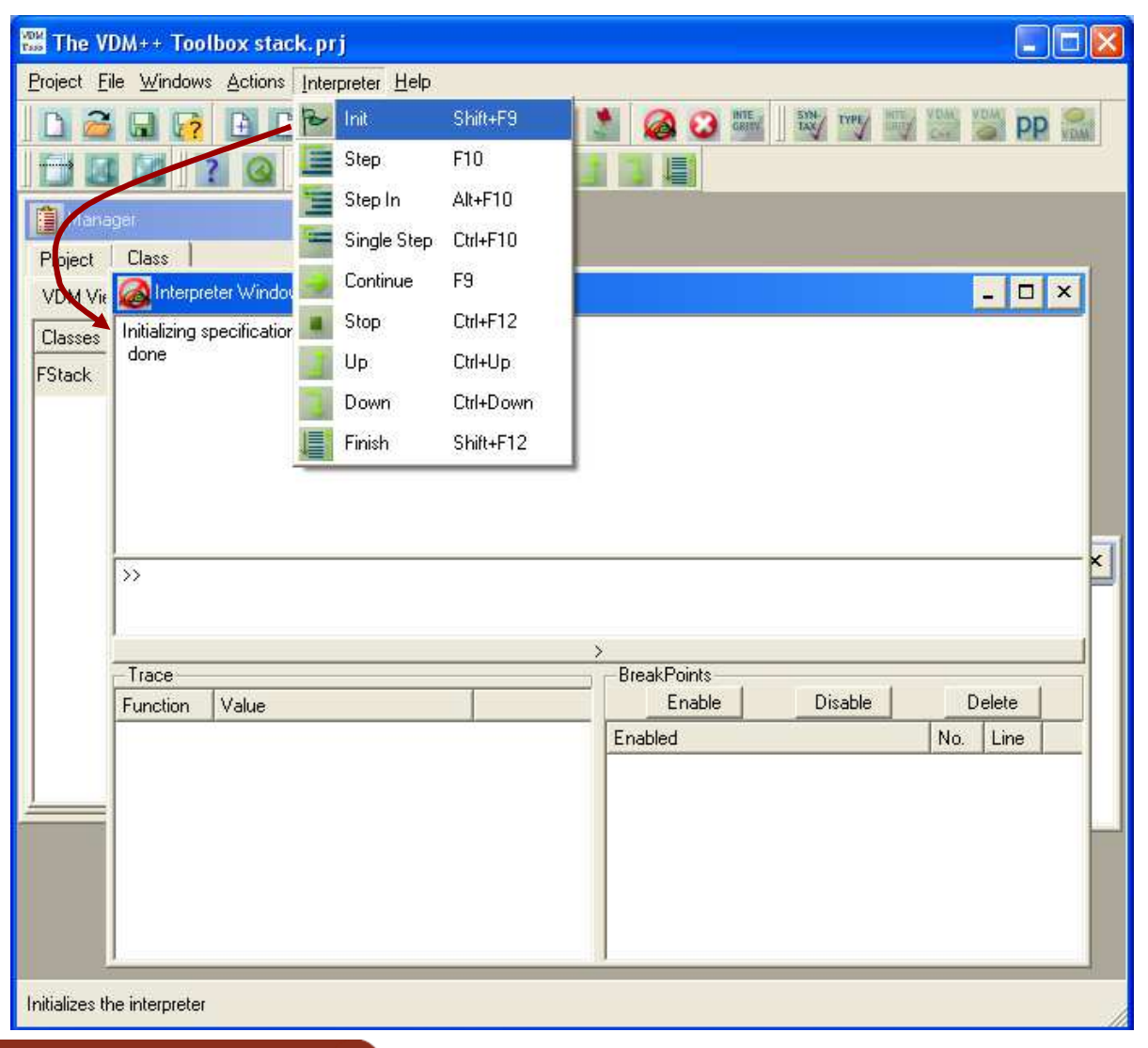

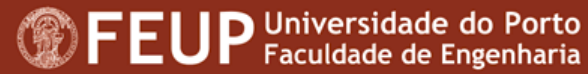

# Run the interpreter – create na object

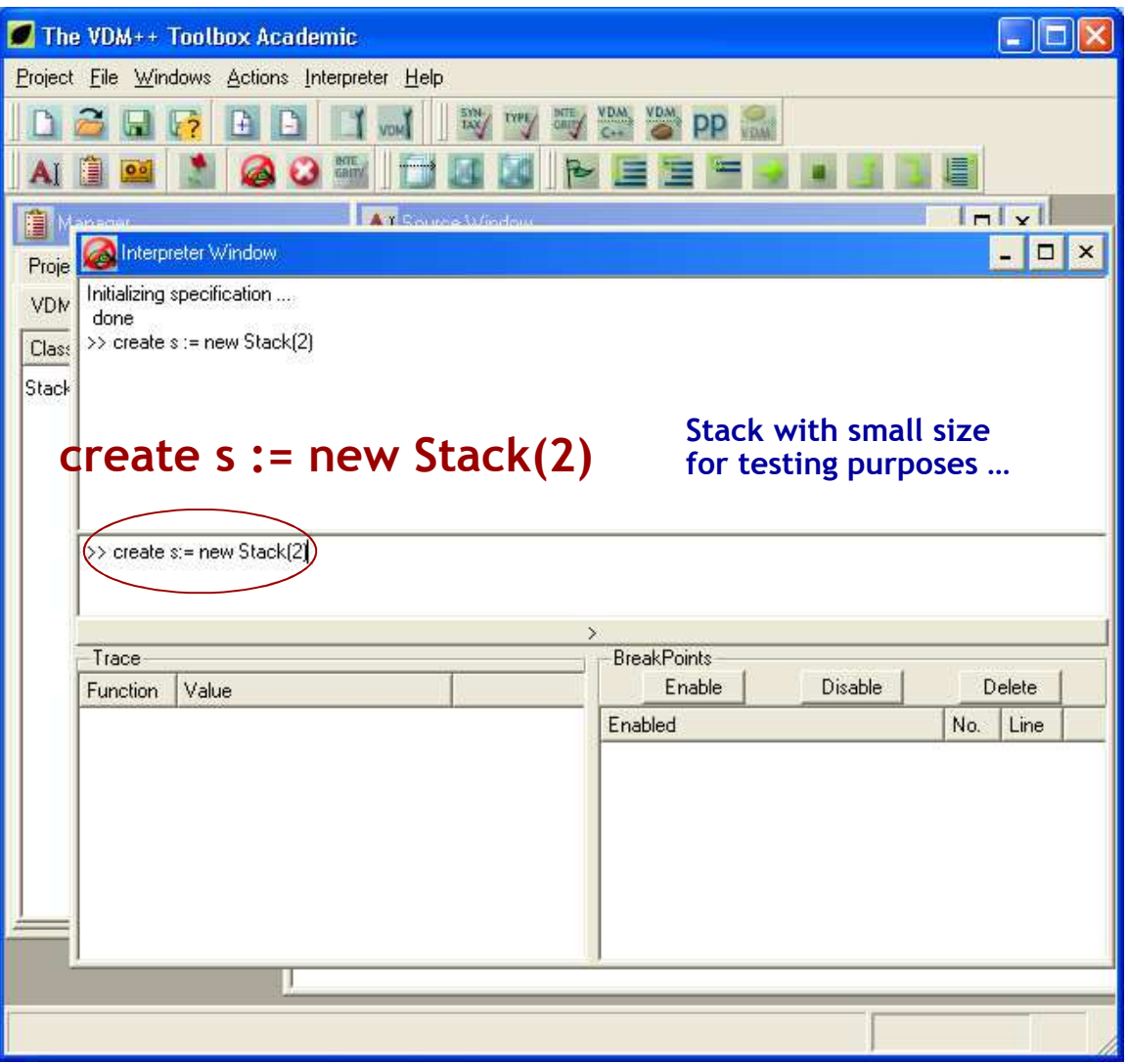

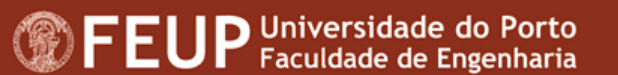

## **Run the interpreter –** state of an object<br>

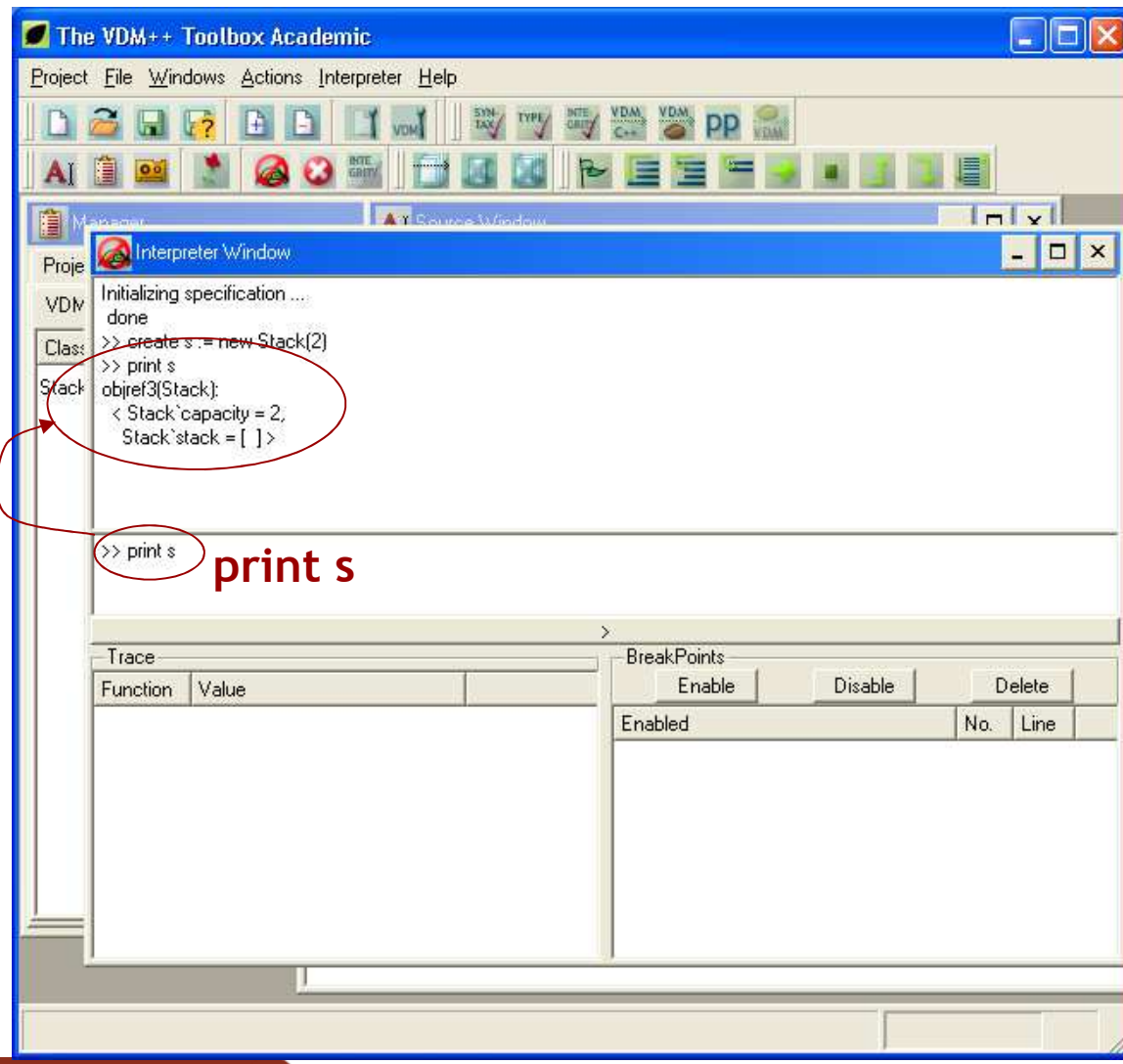

# Run the interpreter – state of an object

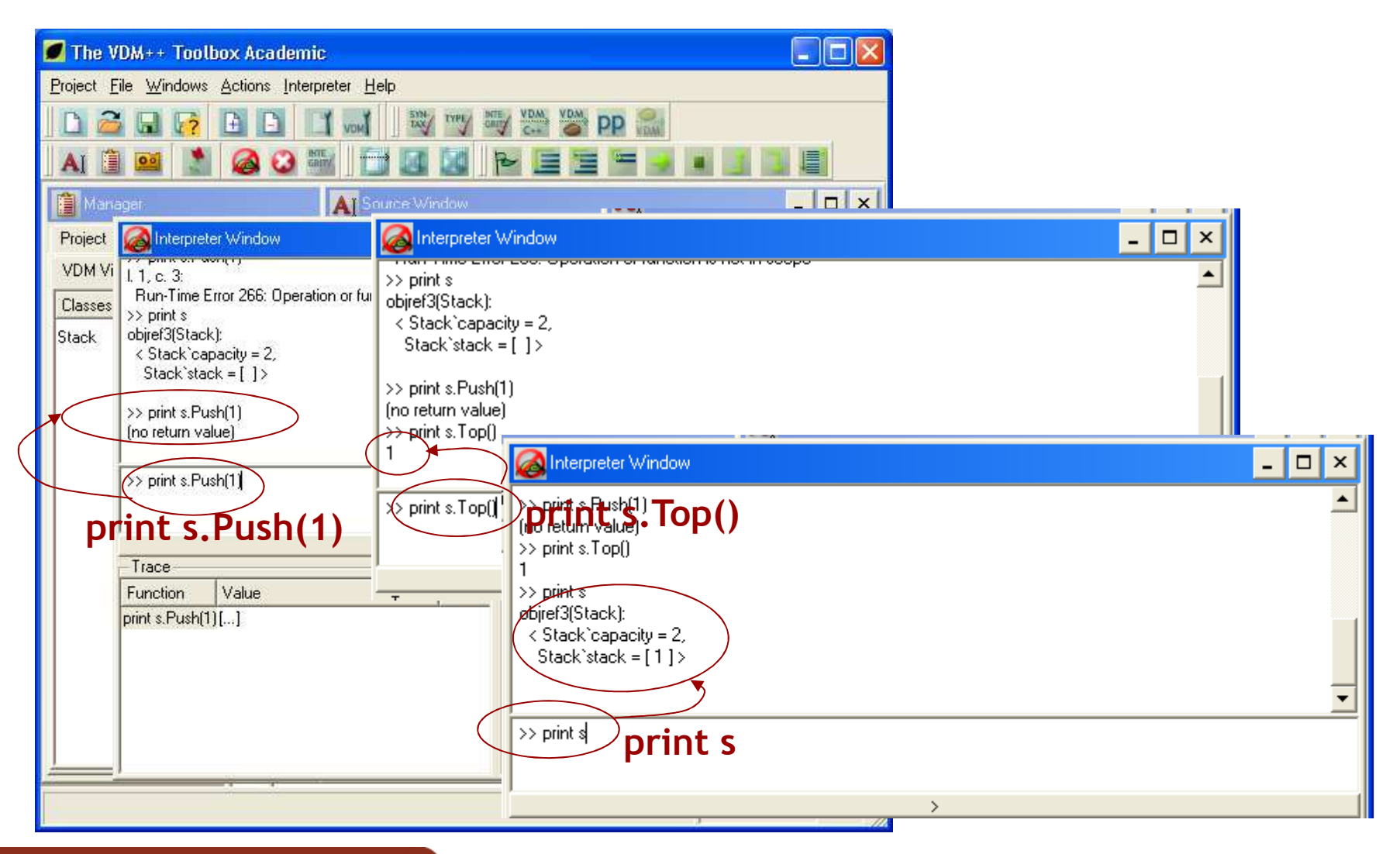

**<sup>1</sup>** FEUP Universidade do Porto

#### Check invariants, pre and post conditions Activate checks

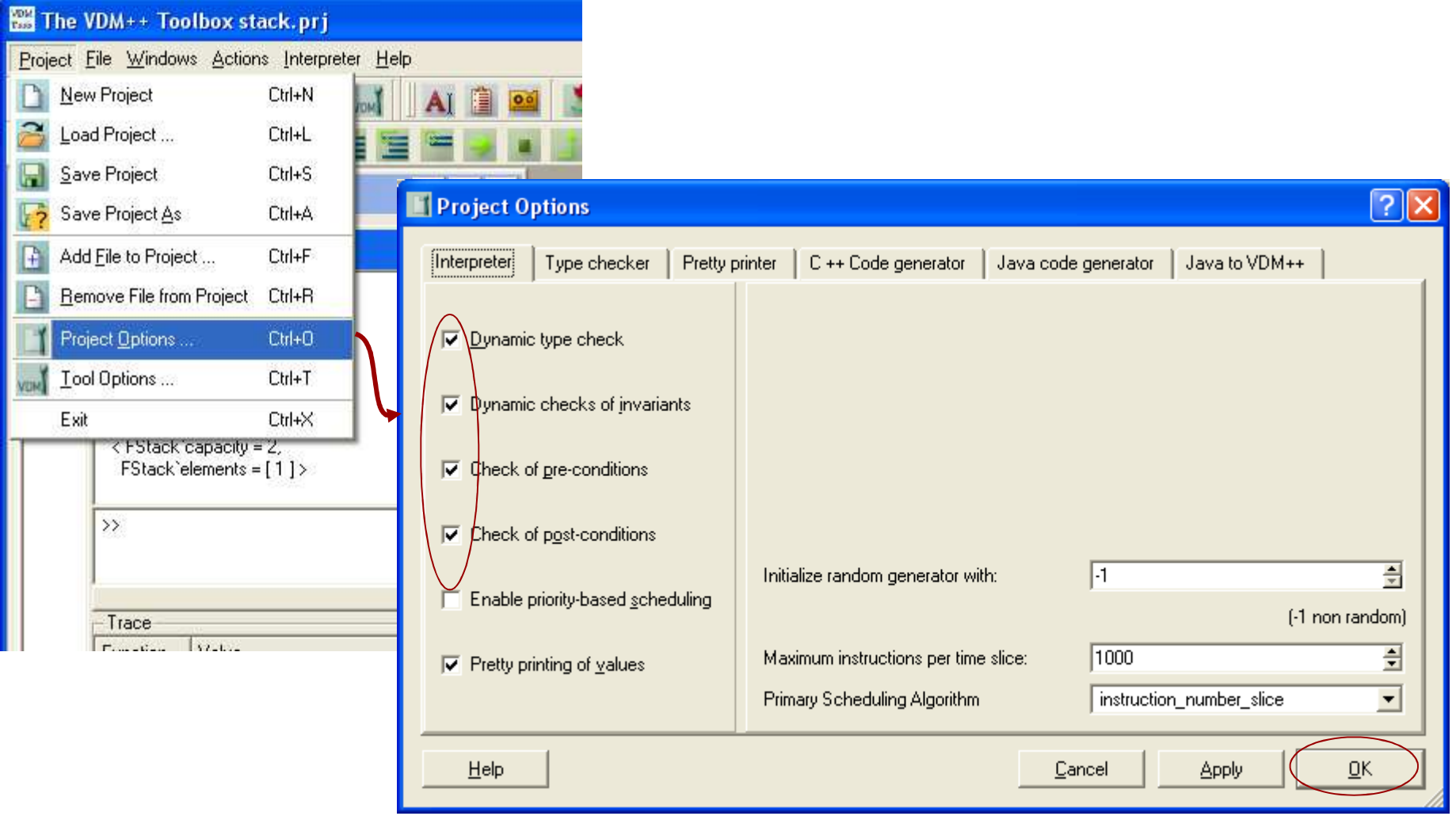

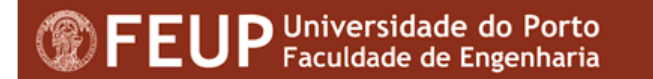

#### Check invariants, pre and post conditions Pre condition violation

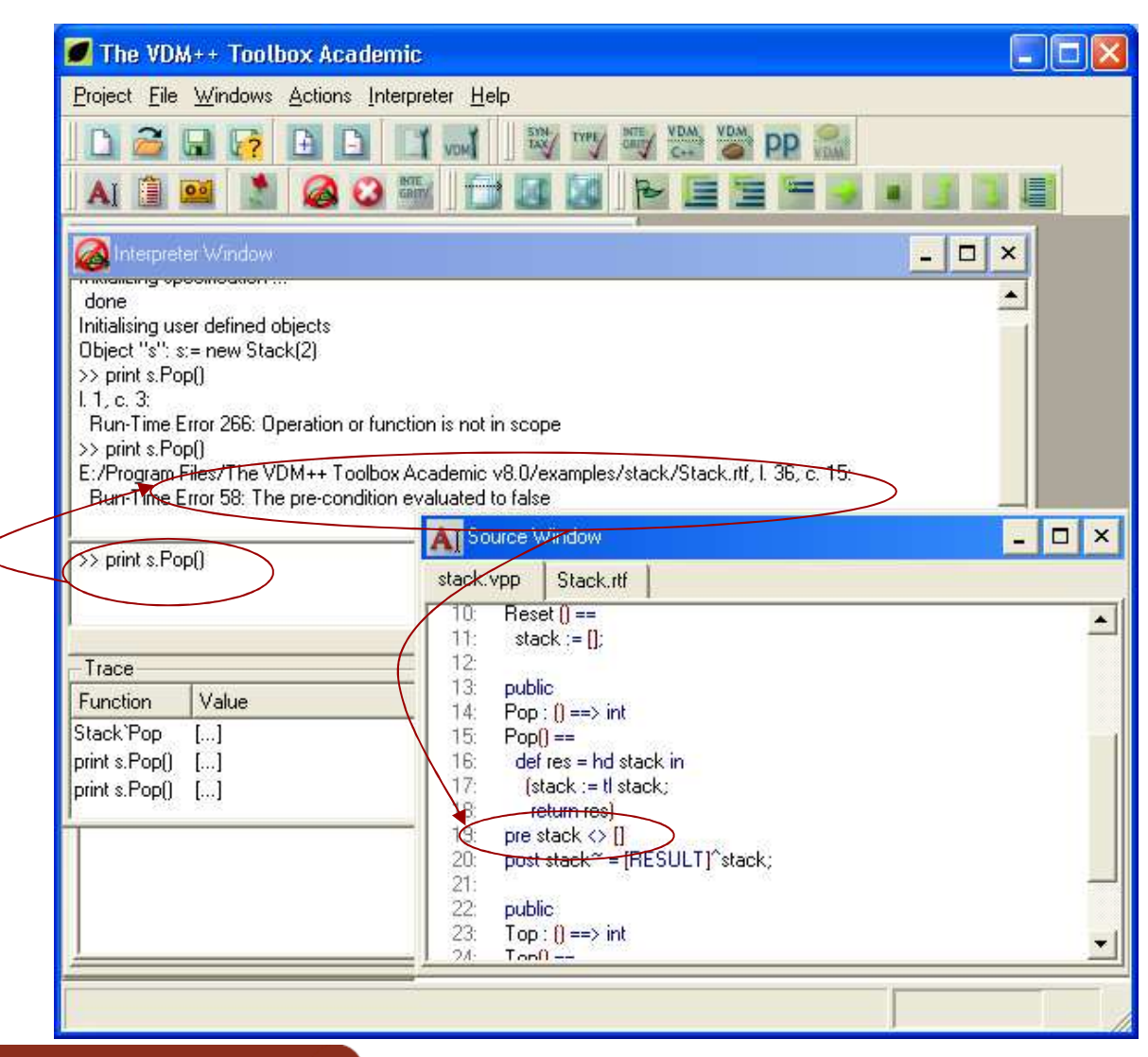

#### Check invariants, pre and post conditions Pre condition violation

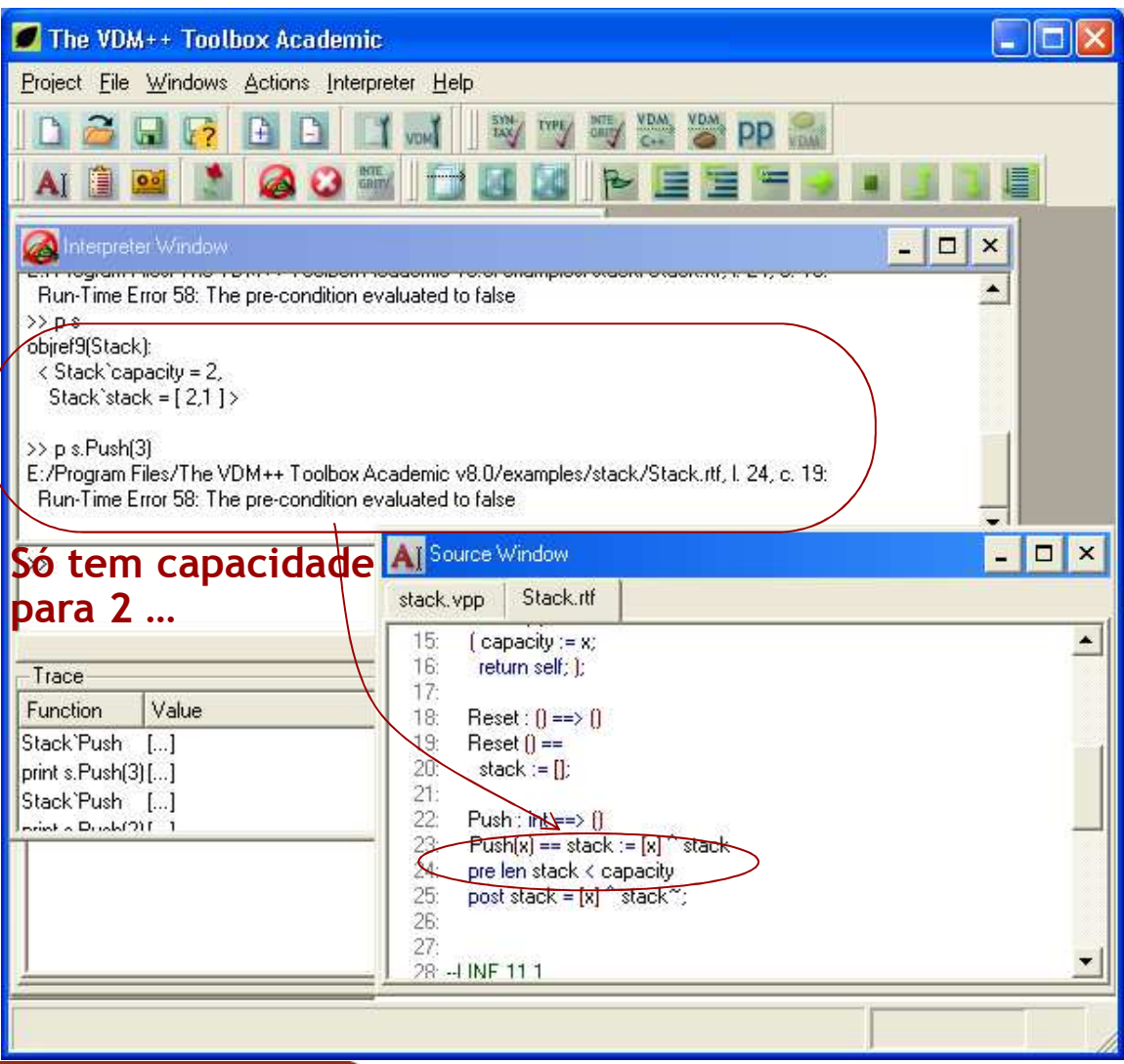

# Consistency of the specification

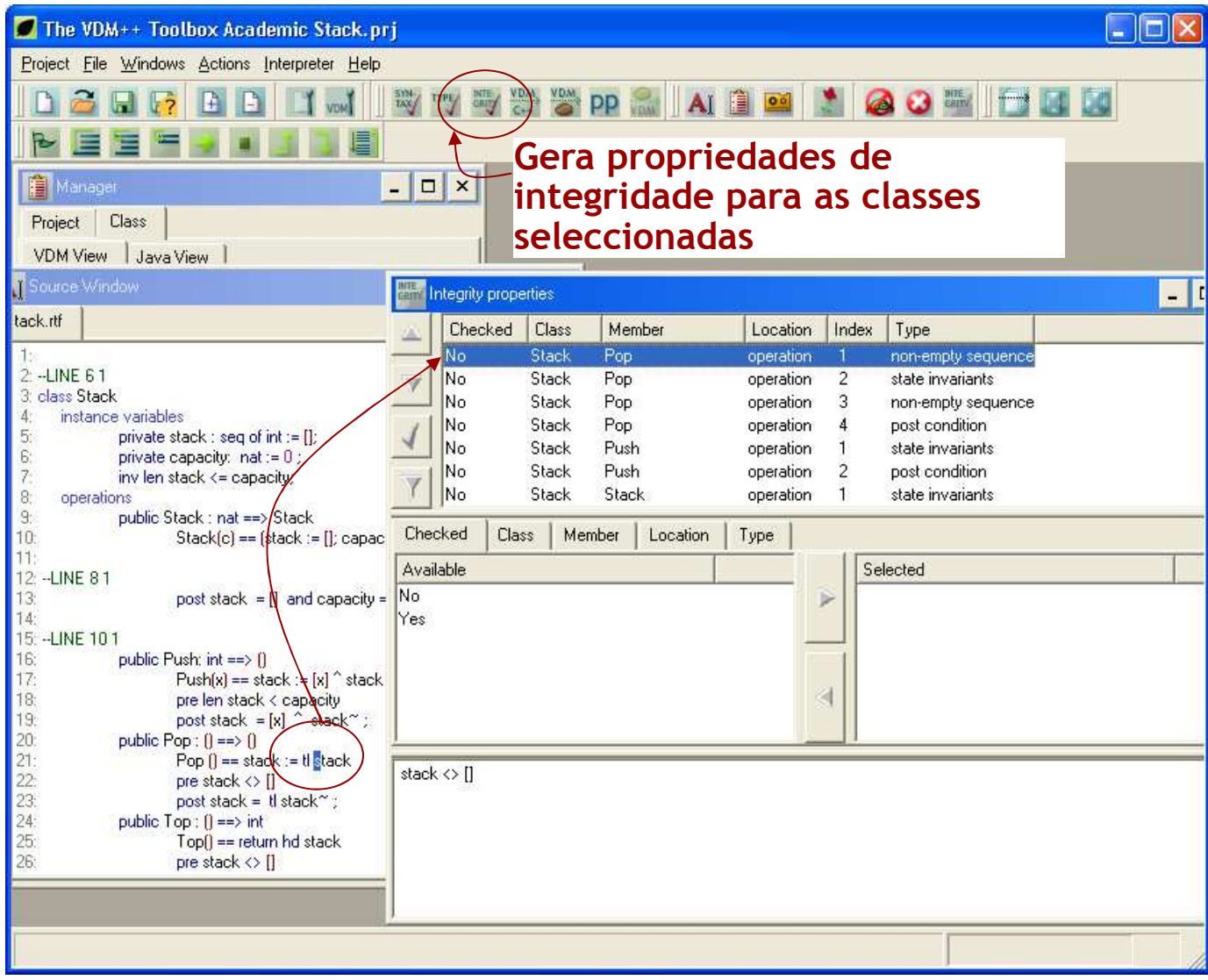

FEUP Universidade do Porto

# **Test cases into a test class**

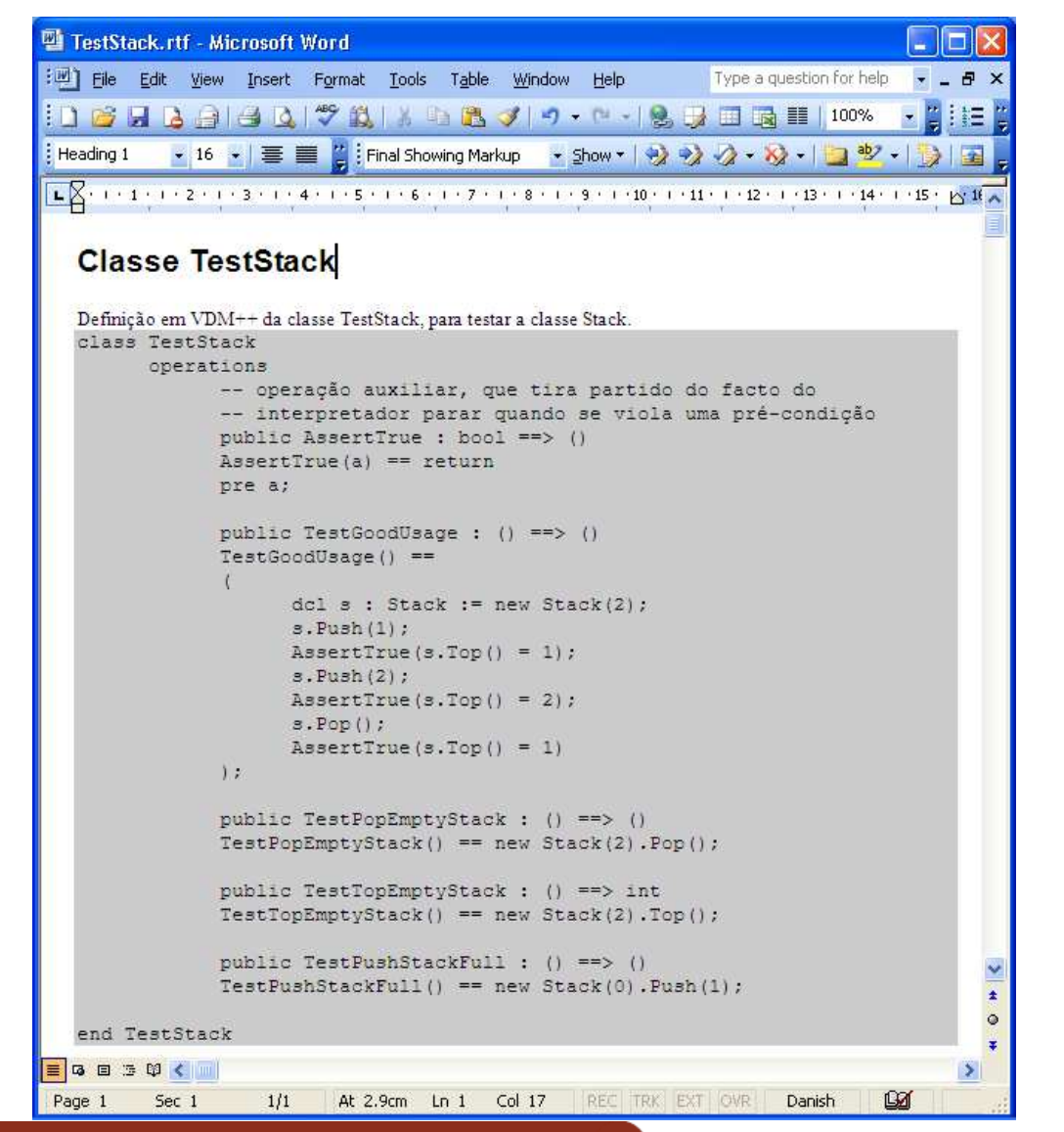

- **1. Create the file**
- **2. Add to the project**
- **3. Check syntax**
- **4. Check types**
- **5. Run the interpreter**
- **6. Run the following commands:**

#### Interpreter Window

Initializing specification ... done >> or t := new TestStack() >> pt:TestGoodUsage(1) (no return value) >> pt:TestPopEmptvStackf) E:/AULAS/MFES/0708/Stack/Stack.rtf. I. 22. c. 14: Run-Time Error 58: The pre-condition evaluated to false >> pt.TestTopEmptyStack() E:/AULAS/MFES/0708/Stack/Stack.rtf, I, 26, c, 14: **Run-Time Error 58: The pre-condition evaluated to false** >> pt:TestPushStackFull() E:/AULAS/MFES/0708/Stack/Stack.rtf. I. 18, c. 18: Run-Time Error 58: The pre-condition evaluated to false

 $\rightarrow$ 

1º - Put *placeholders* for coverageanalysis tables

**Name of the class, style VDM\_TC\_TABLE.**

**It will substituted with table with test case coverage information after doing "pretty print".** 

File Edit View Insert Format Tools Table Window Help Type a question for help 10292043072119831-1-1850314100\* 4 VDM\_TC\_TABLI v D v B / U | 三三三三三三三字字| 日 · ツ · A ·  $\cdot$  : aby **Classe Stack** Definição em VDM++ da classe Stack, conforme slides da aula teórica (ficheiro VDM1.ppt). class Stack instance variables private stack : seq of int := []; private capacity: nat := 0 ; inv len stack <= capacity: operations public Stack : nat == > Stack Stack(c) == (stack :=  $\{ \}$  capacity := c) post stack =  $[]$  and capacity = c; public Push: int == > () Push  $(x)$  == stack :=  $[x]$   $\land$  stack pre len stack < capacity post stack =  $[x]$   $\land$  stack : public Pop :  $() == > ()$ Pop  $() == stack := t1 stack$ pre stack  $\langle \rangle$  [] post stack =  $t1$  stack~ ; public  $Top:() == > int$  $Top() == return hd stack$ pre stack <> [] post RESULT = hd stack; end Stack Cobertura de testes Stack  $\equiv$  4  $\equiv$  5  $\%$  ( REC TRI EXT OVR Portuguese Page 1 Sec 1  $1/1$ At 15.5cm Ln 30 Col 6

#### **It is possible to do the same thing with test code**

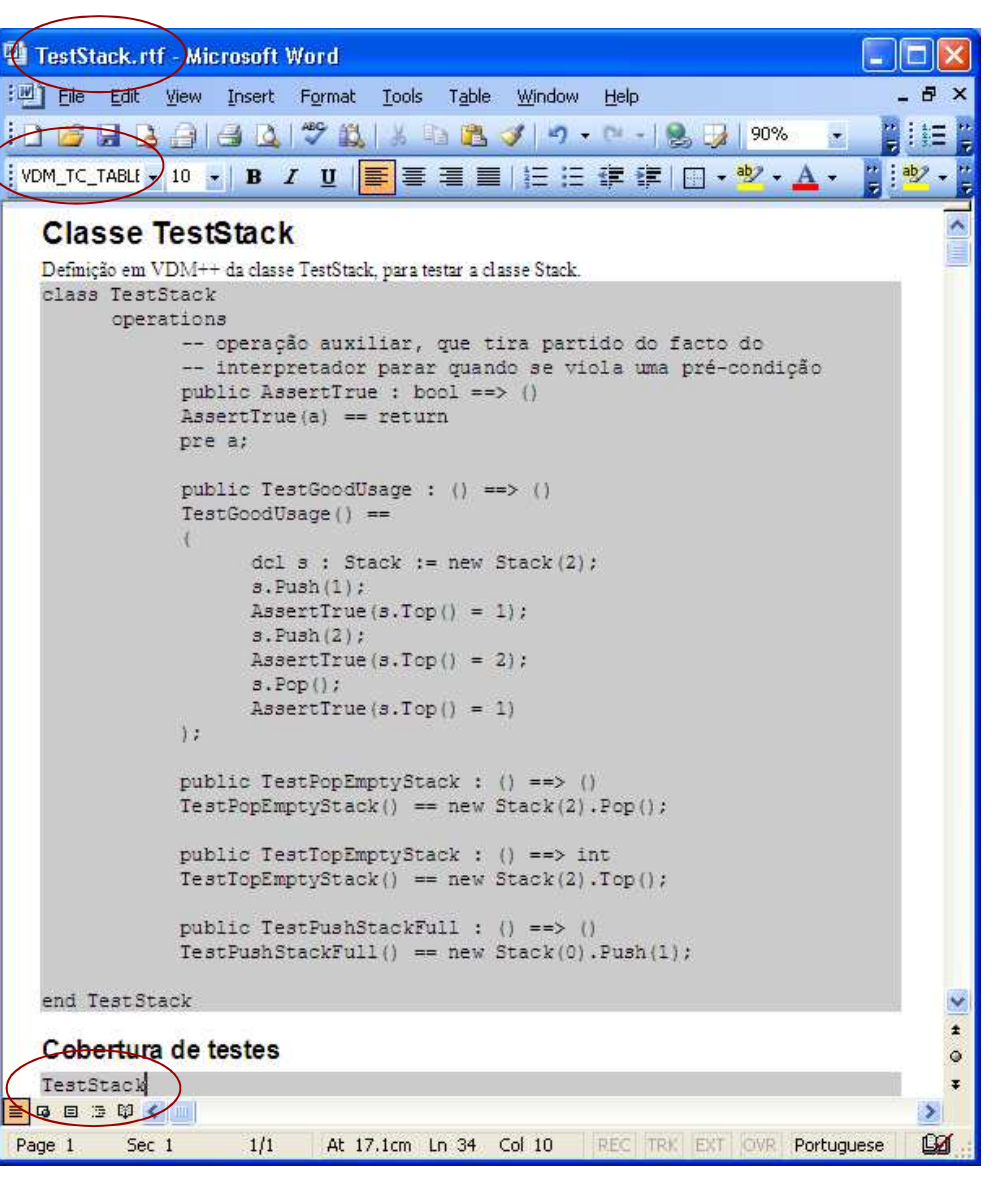

FEUP Universidade do Porto

**…**

- 2º For each test case XPTO, prepare two text file (for example in the directory of the project):
	- O file XPTO.arg, with command for the interpreter
	- $\bullet$  File XPTO.arg.exp, with result expected after running the command (print command)

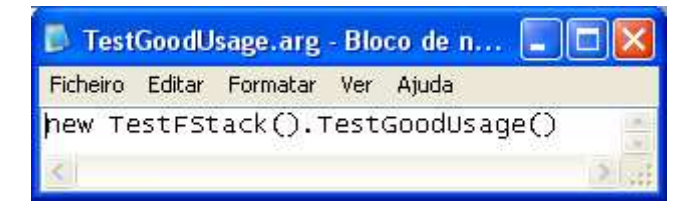

#### **Input Output expected**

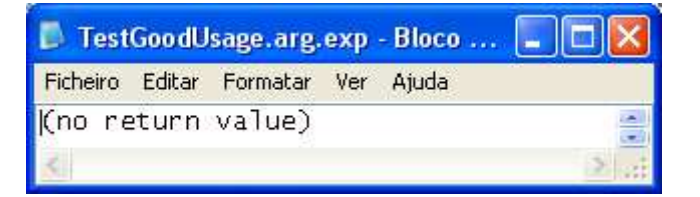

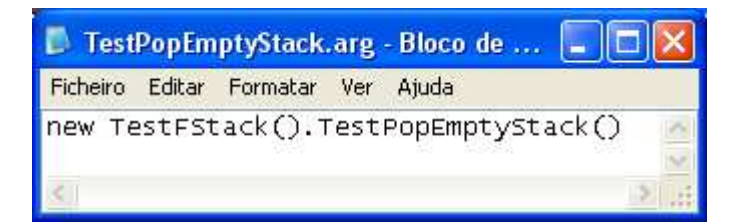

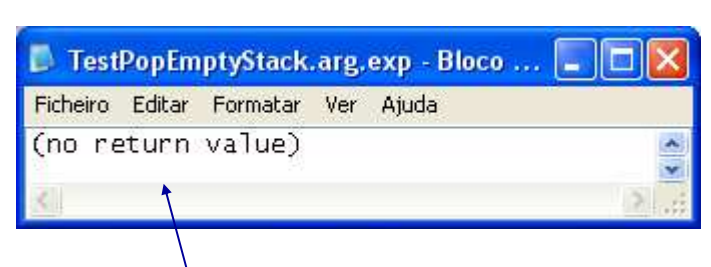

**Etc. It should violate pre condition, but there is no way to indicate it (!?)** 

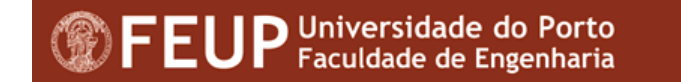

♦

#### 3º - Prepare test *scripts* (in same directory)

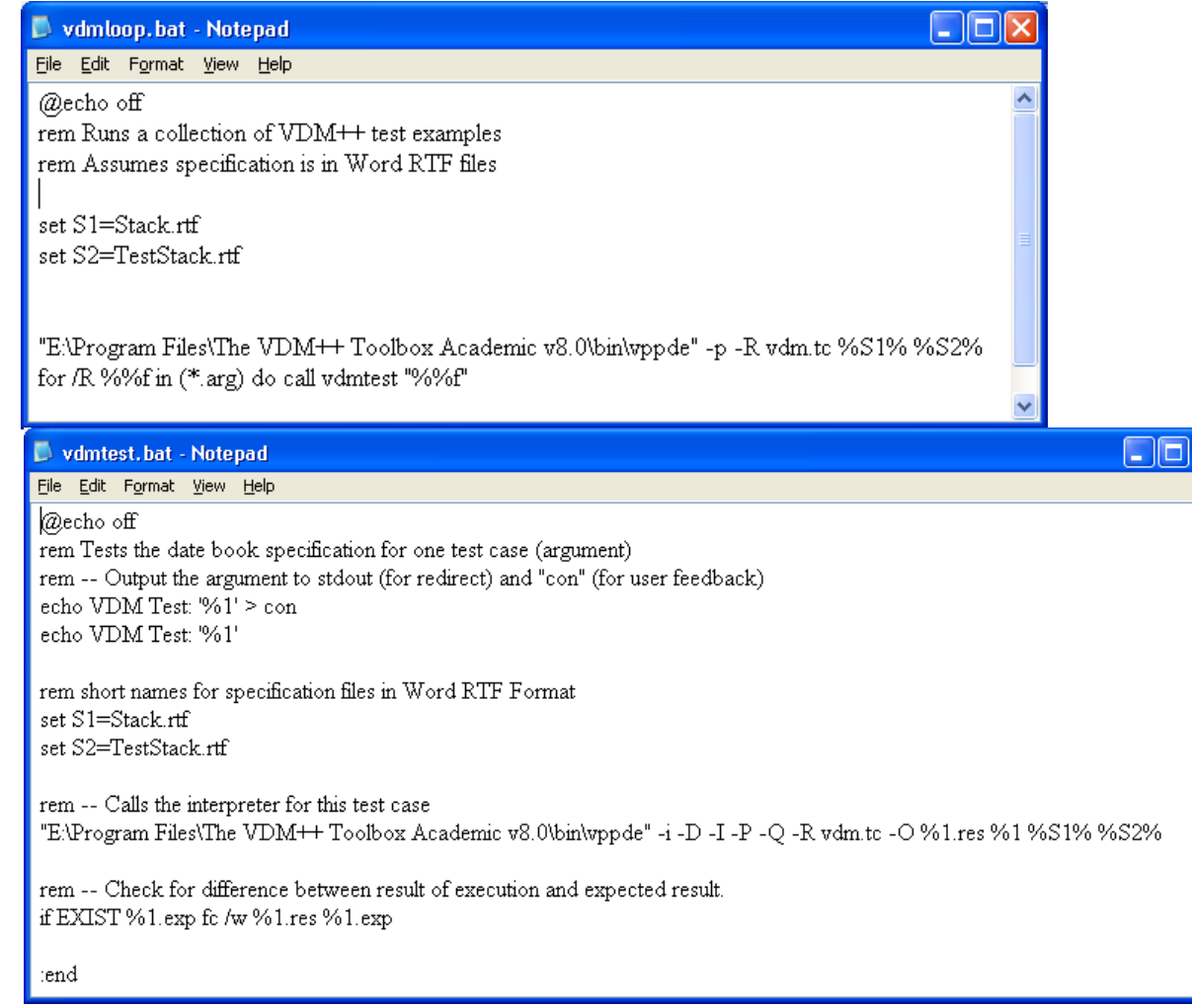

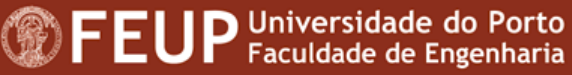

**OK**

**As** 

### ◆ 4° - Run test script

#### **ex** Command Prompt

– |□|× E:\AULAS\MFES\0708\Stack>  $\blacktriangle$ E:\AULAS\MFES\0708\Stacl>vdmloop<br>Parsing "Stack.rtf" (Word RTF) = done Parsing "TestStack.rtf" (Word RTP) ... done<br>UDM Test: '"E:\AULAS\MFES\0708\Stack\TestGoodUsage.arg"' UDM Test: '"E:\AULAS\MFES\0708\Stack\TestGoodUsage.arg"' Parsing "Stack.rtf" (Word RTF) ... done<br>Parsing "Stack.rtf" (Word RTF) ... done<br>Parsing "TestStack.rtf" (Word RTF) ... done Initializing specification ...Initializing TestStack Initializing Stack done (no return value) Comparing files E:\AULAS\MFES\0708\STACK\TestGoodUsage.arg.res and E:\AULAS\MFES<br>\0708\STACK\TESTCOODUSAGE.ARG\_EXP **Eu: no differences encountered** UDM Test: '"E:\AULAS\MFES\0708\Stack\TestPopEmptyStack.arg"' UDM Test: '"E:\AULAS\MFES\0708\Stack\TestPopEmptyStack.arg"' Parsing "Stack.rtf" (Word RTF) ... done<br>Parsing "Stack.rtf" (Word RTF) ... done<br>Parsing "TestStack.rtf" (Word RTF) ... done Initializing specification ... Initializing TestStack Initializing Stack done Stack.rtf. 1 22. 3. FRIE-Time Error 58: The pre-condition evaluated to false<br>FC: cannot open E:\AULAS\MFES\0708\STACK\TESTPOPEMPTYSTACY.ARG.RES - No such fil **expected**e or folder |E:\AULAS\MFES\0708\Stack>\_

**It also builds a file "vdm.tc" with code coverage information, to use by "pretty printer"!**

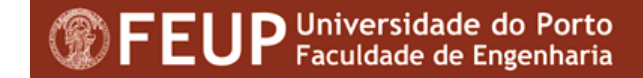

 $\overline{\mathbf{v}}$ 

◆ 5° - Prepare "pretty printer" configuration

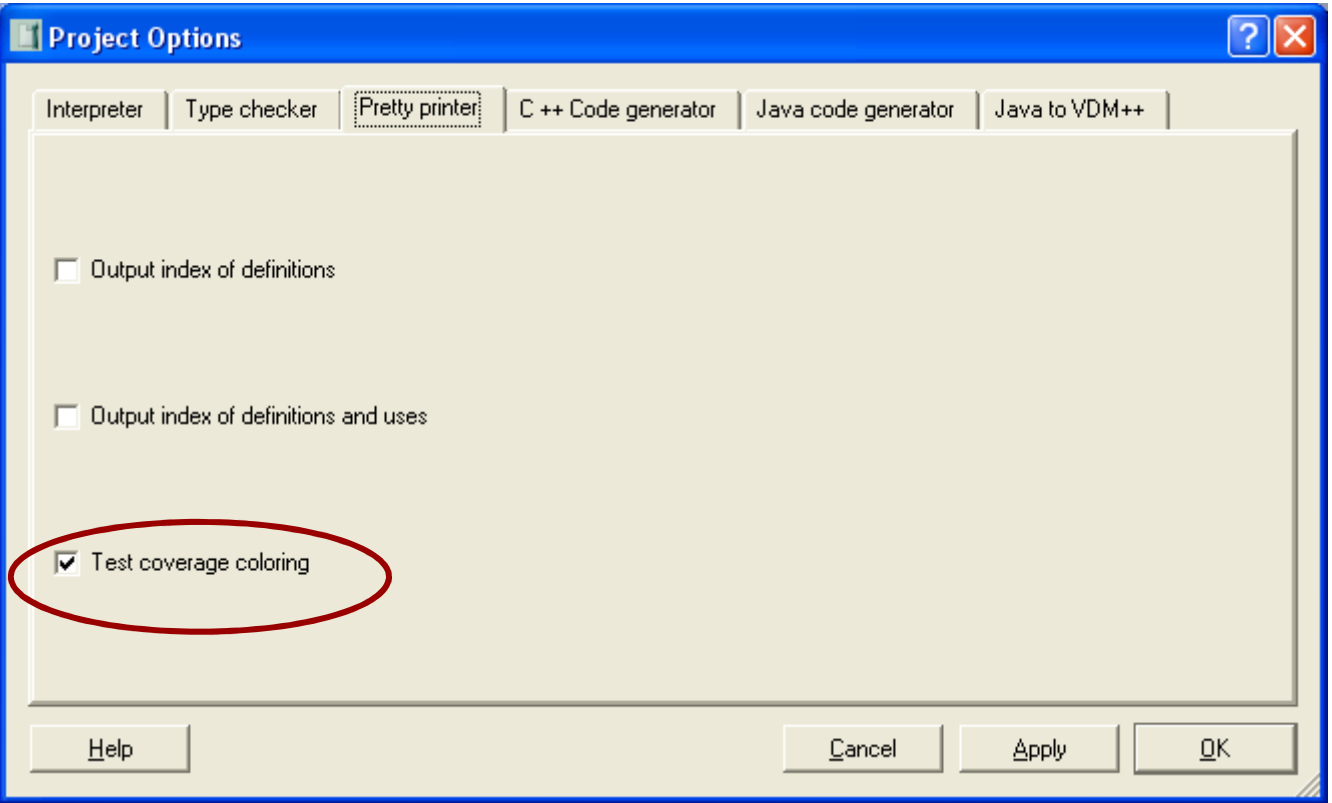

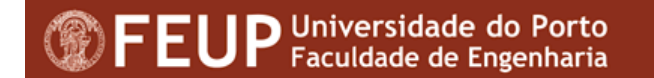

#### 6º - Run "pretty print" ♦

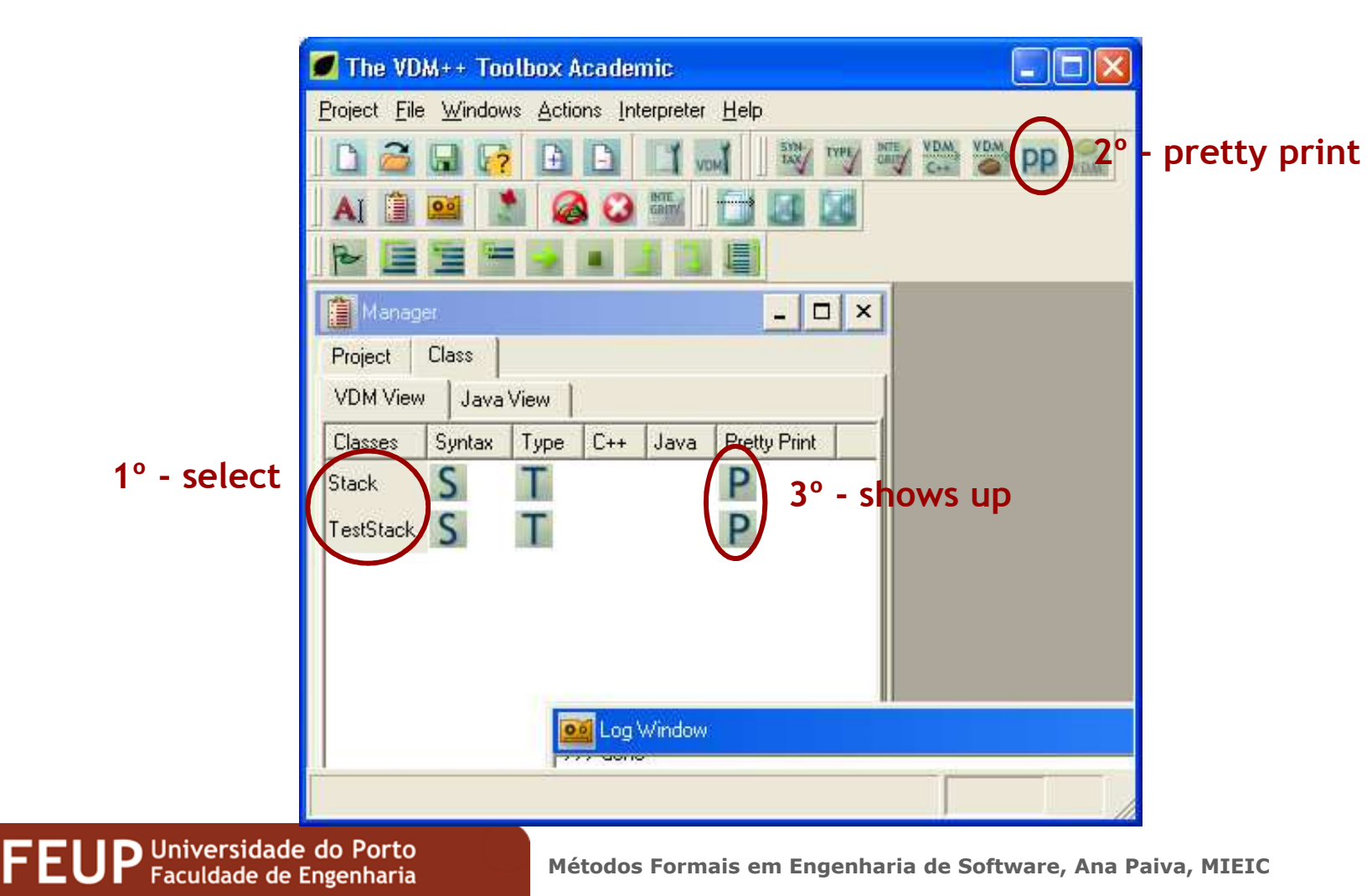

### ◆ 7° - Analyse the results (files .rtf.rtf !)

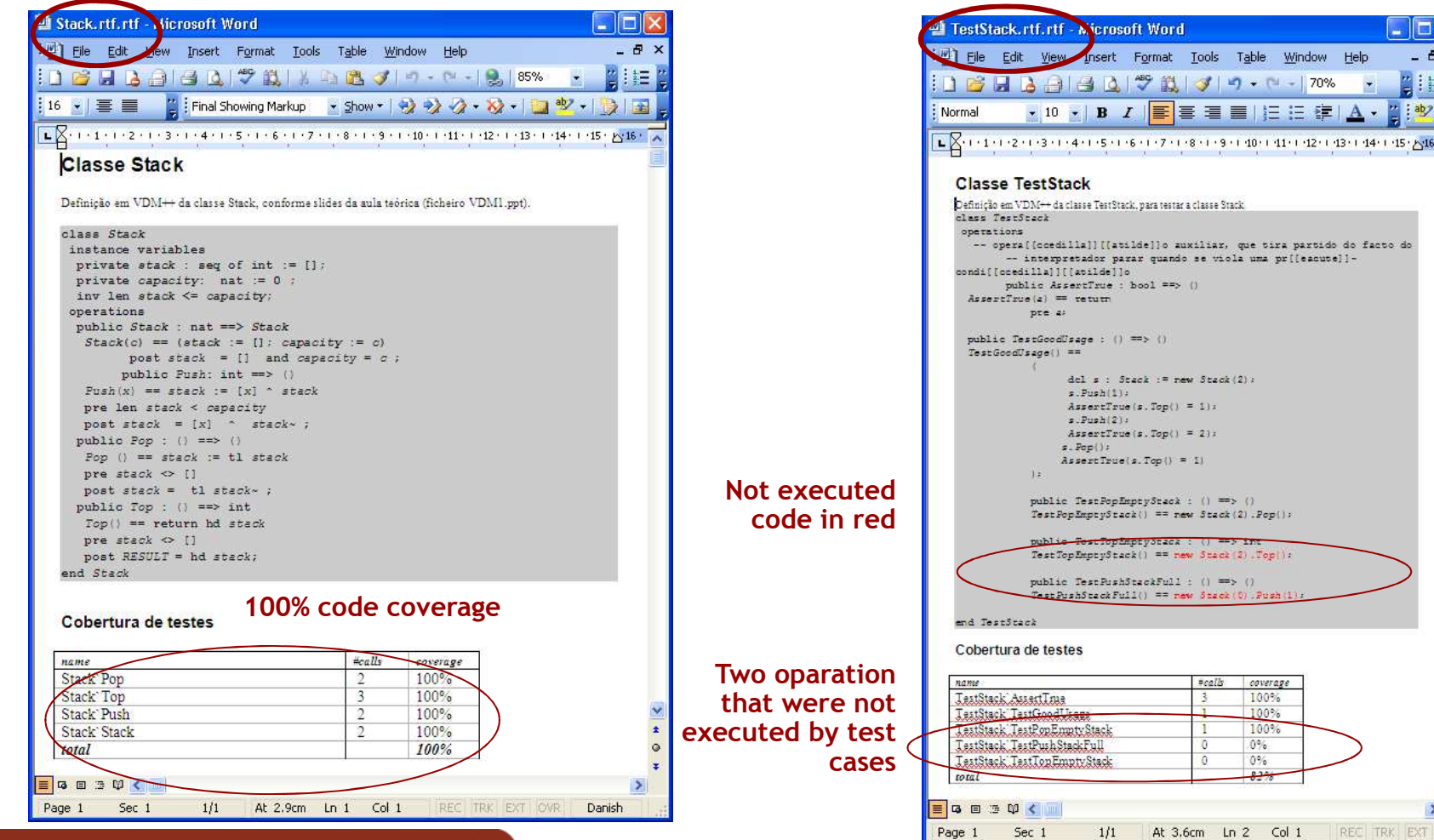

D Universidade do Porto<br>Faculdade de Engenharia

**Métodos Formais em Engenharia de Software, Ana Paiva, MIEIC**

 $1.15 \cdot 16$ 

 $\rightarrow$ 

### Link to Rational Rose

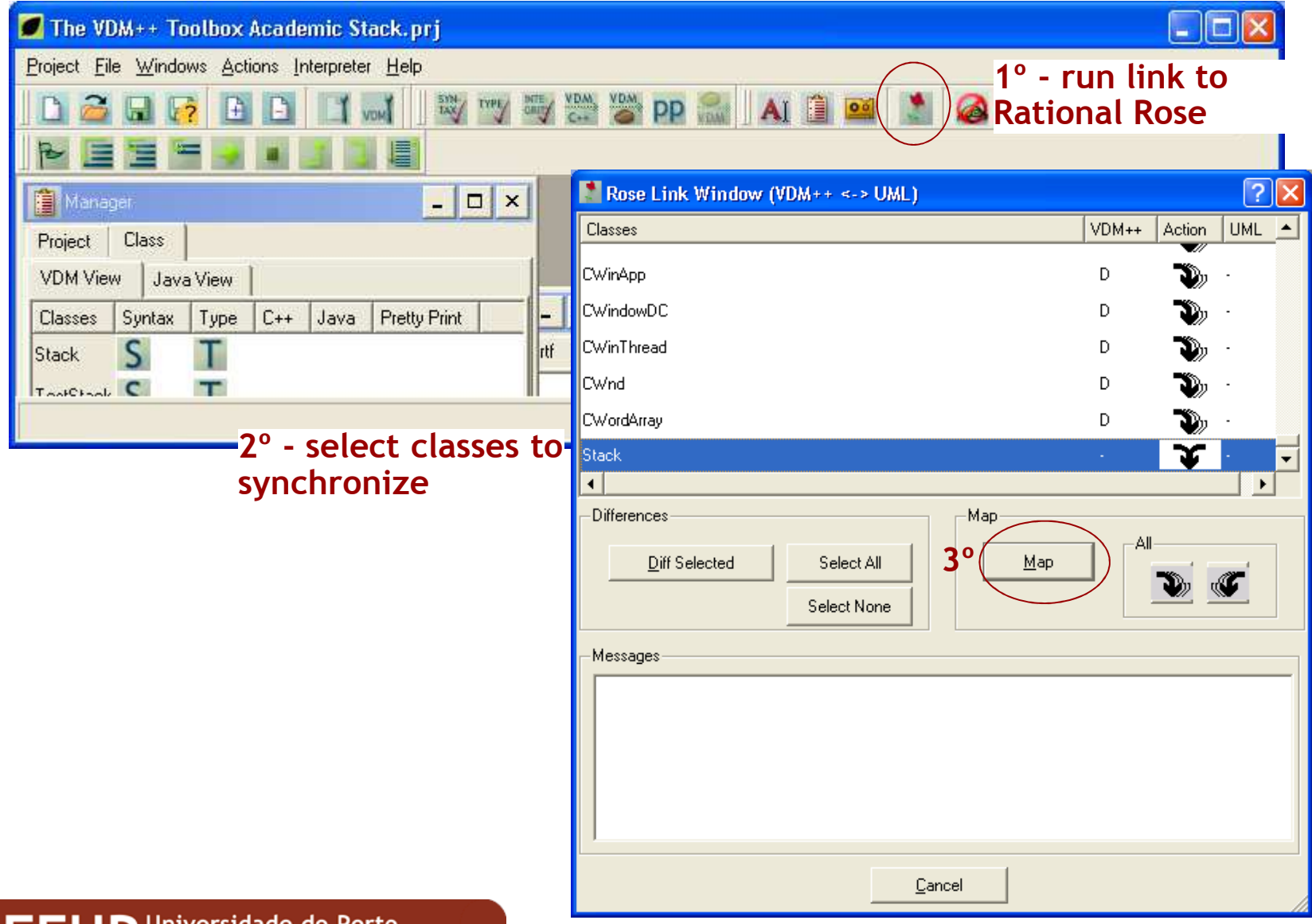

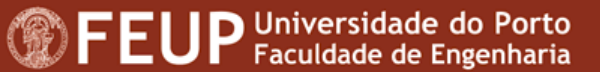

### Rational Rose

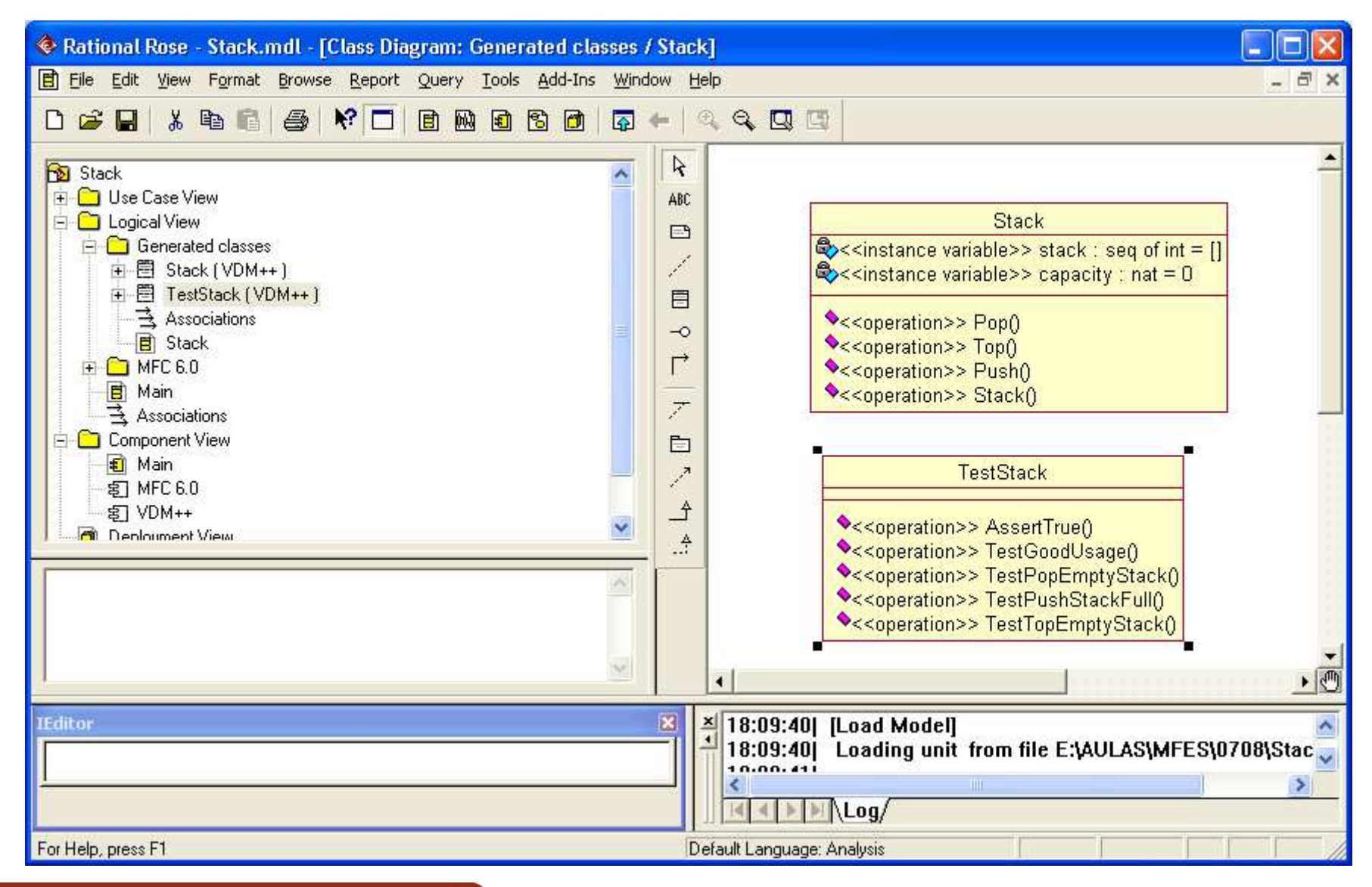

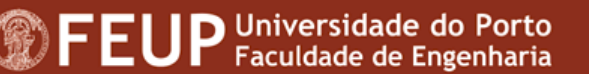

## Code generation

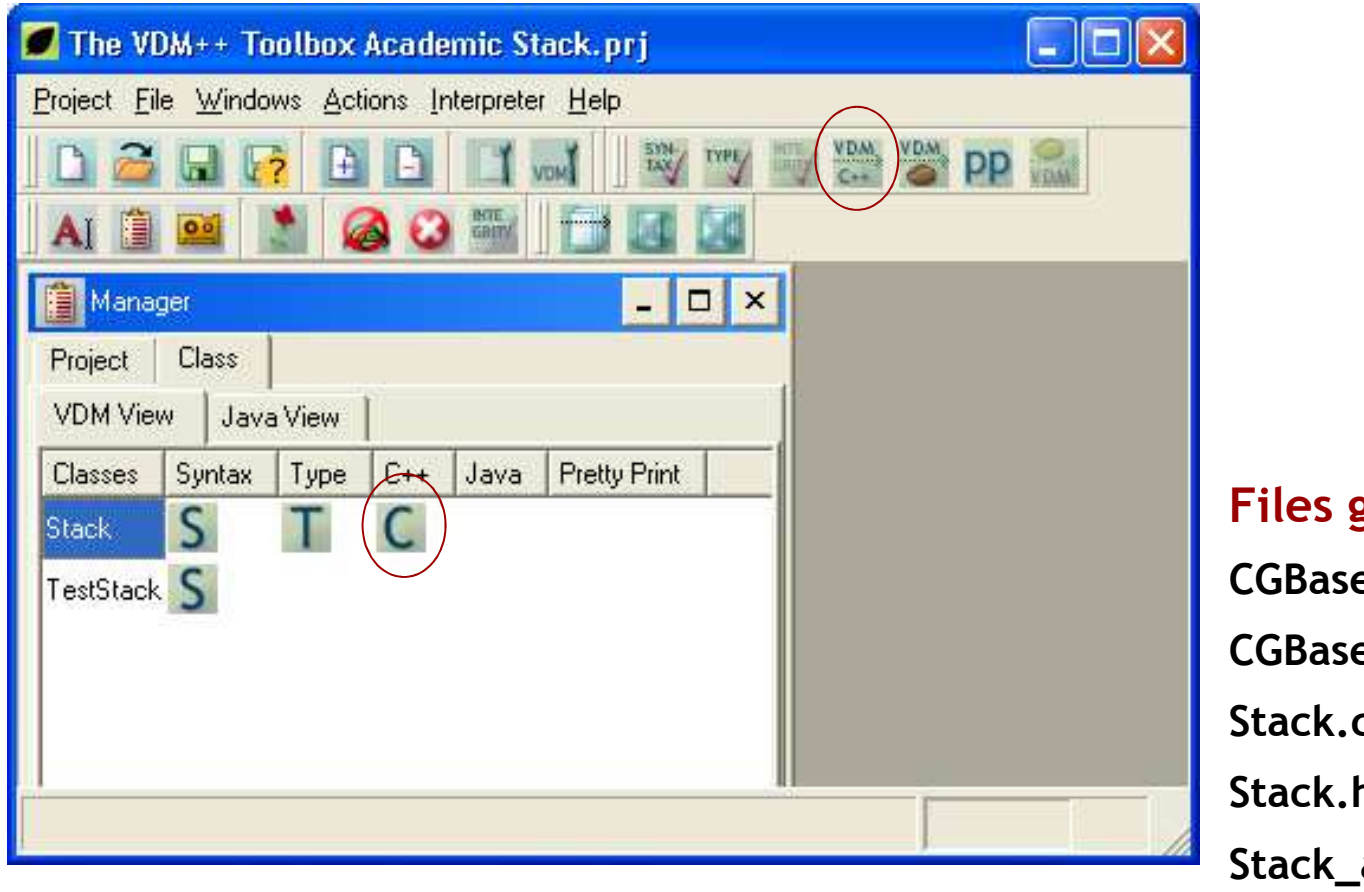

**Files generated:e.cpp** e.h **Stack.cppStack.h**anonym.cpp **Stack\_anonym.h**

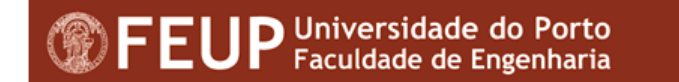

# Build final report of your projects

- Build a Word document, for example "master.rtf", in◇ which you should insert links for the several files"Insert File …" -> button "Insert as Link"
- ◆ You should insert files produced by pretty print (*ClassName*.rtf.rtf)
- Use "Update field" to update the links◇
- See example in "Stack\master.rtf"
- See example with every files in paginas.fe.up.pt/~apaiva/teach/MFES\_material/VDMStack.rar

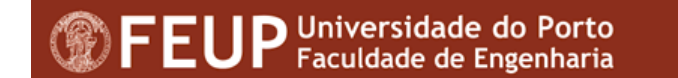

### References and additional reading

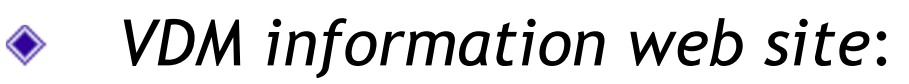

http://www.vdmtools.jp/en/index.php

#### *VDM++*: Language manual

http://paginas.fe.up.pt/~apaiva/teach/0910/MFES\_files/langmanpp\_a4E.pdf

*VDMTools*: User manual

http://paginas.fe.up.pt/~apaiva/teach/0910/MFES\_files/usermanpp\_a4E.pdf

*VDMTools*: Link to Rational Rose

http://paginas.fe.up.pt/~apaiva/teach/0910/MFES\_files/roselinkpp\_a4E.pdf

### VDMTools: Overture/VDM++

http://wiki.overturetool.org/images/d/d1/VDMPPGuideToOvertureV1.pdf

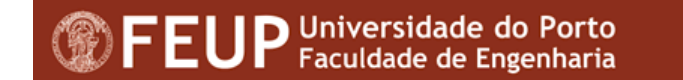